【セッションNo.3】

# 知って得する!現役ヘルプデスクが答える Delphiテクニカルエッセンス 10.0

## 株式会社ミガロ. RAD事業部 技術支援課 吉原 泰介

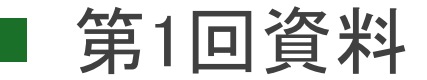

#### サポートには月100件弱、年間1000件以上のお問合せ

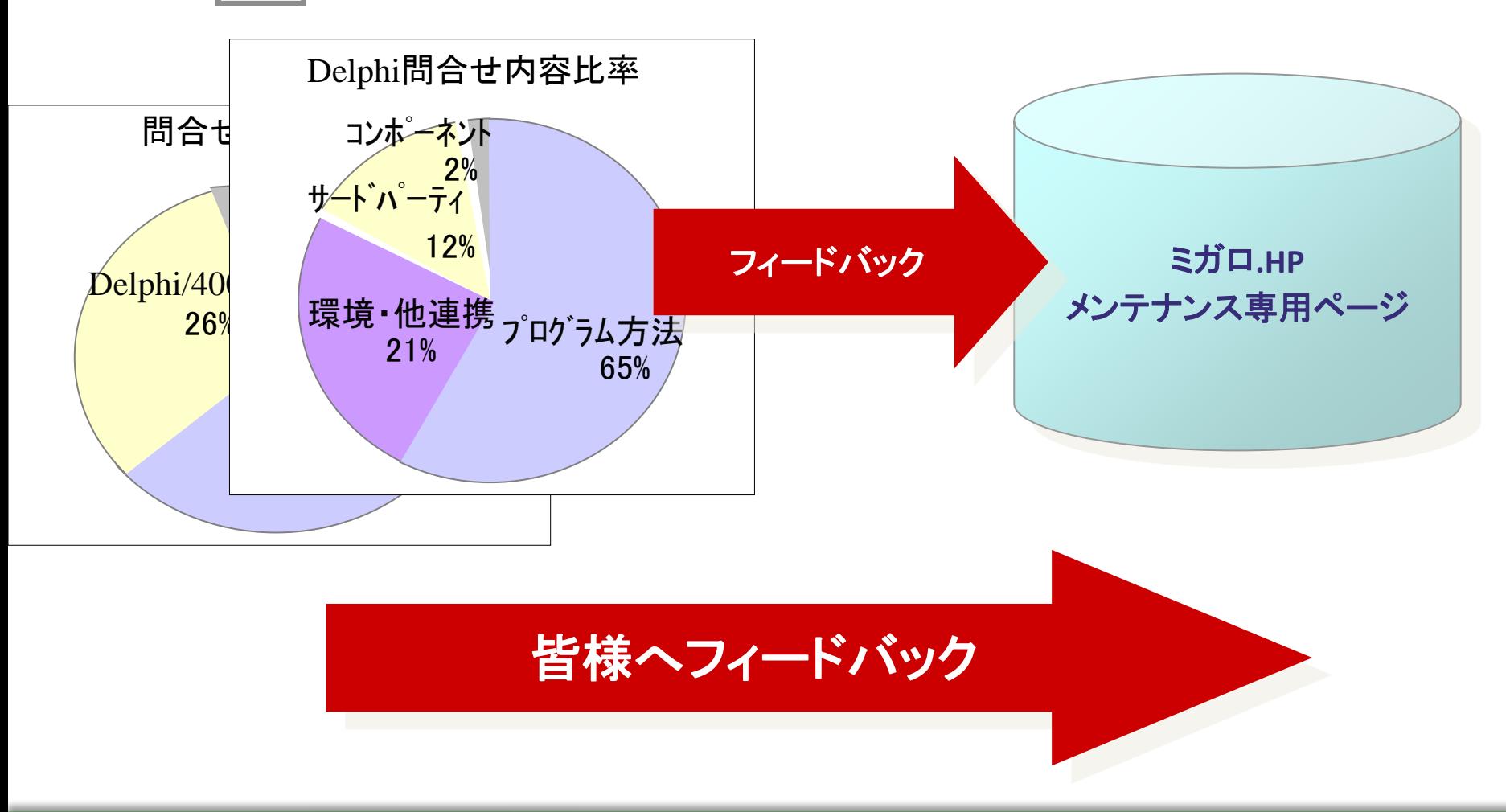

# これまでのセッションを振り返ってみよう!

#### 第1回

【Q1】Excel出力パフォーマンスを改善したい! 【Q2】DBGridでこんなことがしたい! 【Q3】クライアント端末の情報を取得したい! 【Q4】多言語環境に対応するには?

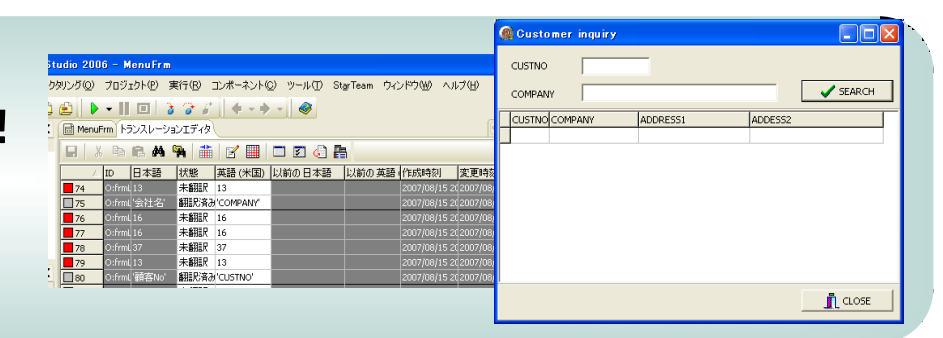

#### 第2回

【Q1】DBGridで簡単にソートを行いたい! 【Q2】VB-ReportVer3.0で効率よく出力したい! 【Q3】TreeViewでメニューを制御したい! 【Q4】一覧明細にローカル画像を表示したい! 【Q5】StringGridで文字列を縦表示したい!

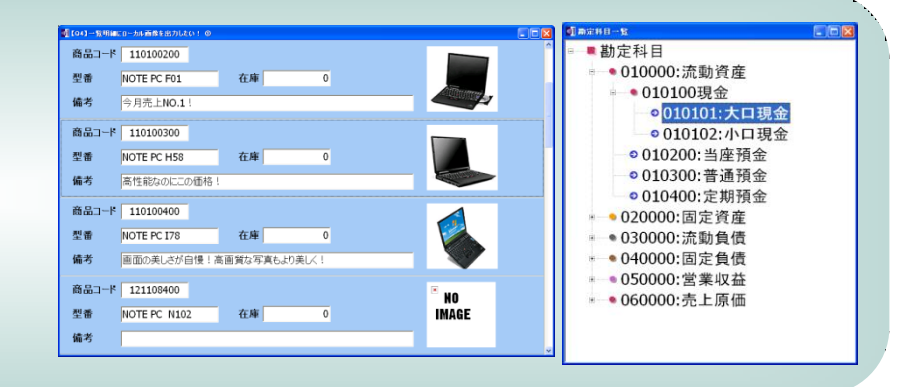

#### 第3回

【Q1】オブジェクトのリストを取得するには? 【Q2】SQLでメンバを扱うには? 【Q3】デバッグモードを判断するには? 【Q4】他プログラムからExeを起動するには? 【QD】IIS上での動作の違い 【Q5】OS/400 V6R1上でDelphi/400は使えますか? 【QA】Cookieを利用した制御 【QB】IWTextの右寄せ表示 【QC】開発モードの変更方法

#### Migaro. Technical Seminar 第10回 ミガロ. テクニカルセミナー

 $195289$ 

## ■ これまでのセッションを振り返ってみよう!

#### 第4回

【Q1】RUNQRYをDelphi/400から利用しよう! 【Q2】ファンクションキー/Tabキー入力を制御しよう! 【Q3】ClientDataSetでグループ制御しよう! 【Q4】CSVファイルをTableで読み込もう! 【Q5】ExcelファイルをADOTableで読み込もう!

#### 第5回 【Q1】サイレントインストールを行うには? 【Q2】Flash動画を扱うには? 【Q3】AnsiStringとUnicodeStringの違いは? 【Q4】複数アプリ間でパラメータを受け渡すには?

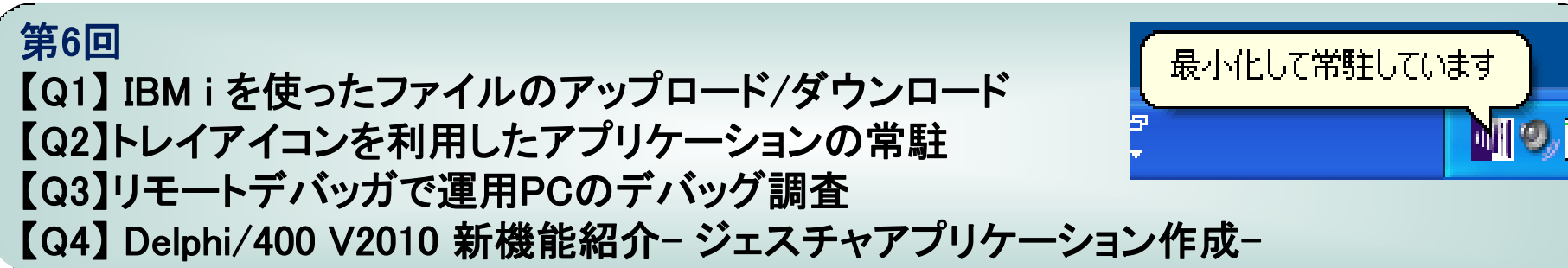

タブデートバッチ

 $\leftrightarrow$ 

アップデート中です・・・

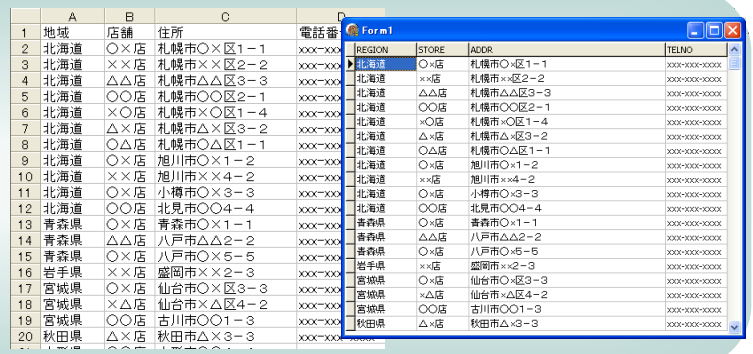

✔Flash再生

⊙停止

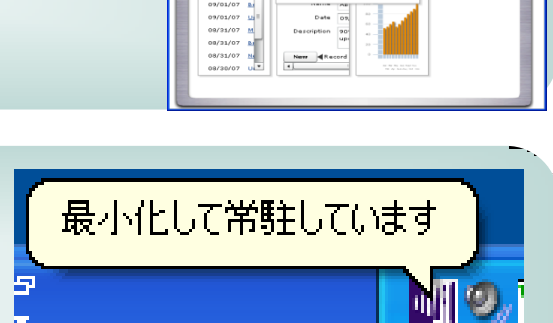

## ■ これまでのセッションを振り返ってみよう!

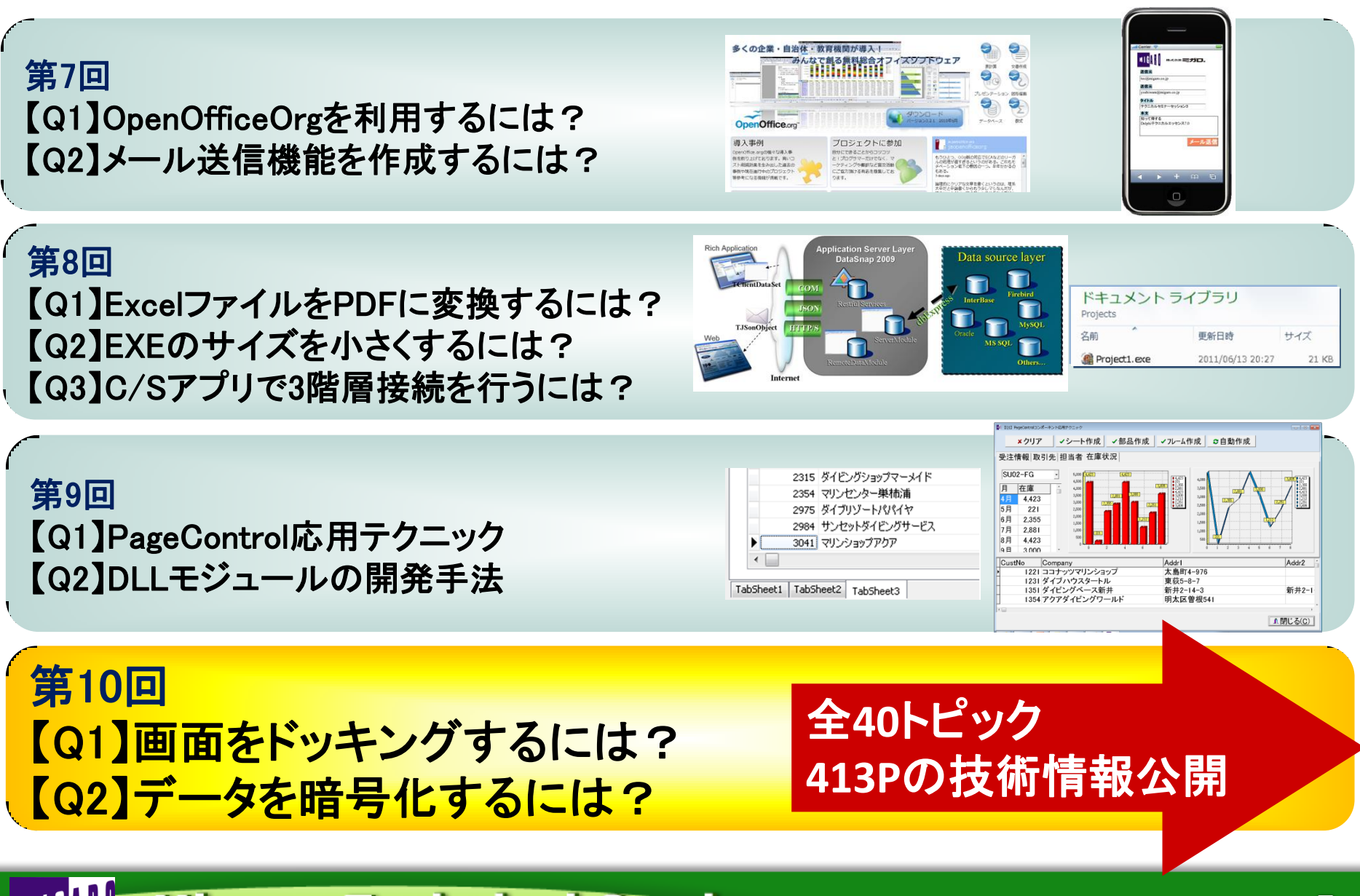

5

【アジェンダ】

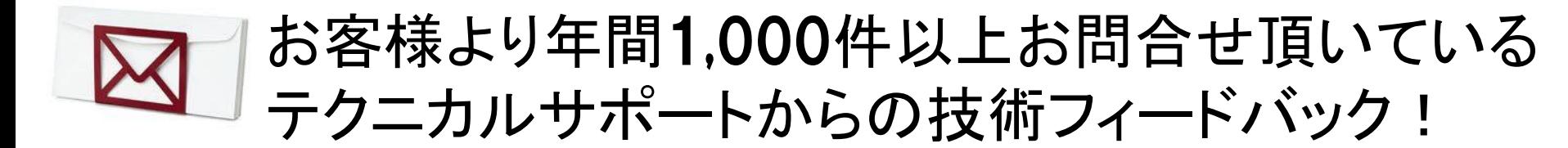

Q1. 画面をドッキングするには?

ドッキングの基本

応用テクニック

Q2. データを暗号化するには?

簡単な暗号化

CAPICOMを利用した高度な暗号化

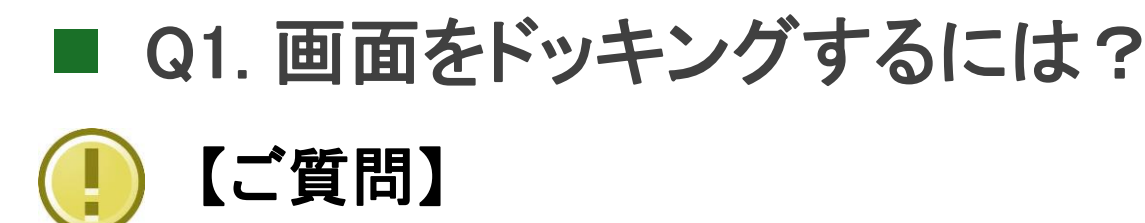

### 複数画面を結合したり、分離する操作を実現したいの ですが、どのようなコーディング必要ですか?

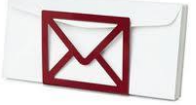

## 【回答】

**Delphi/400**にはドッキングと呼ばれる機能が用意 されています。 ドッキング機能を利用すると、画面の結合や分離を プロパティの設定で制御することができますので、 コーディングはほとんど必要ありません。

Q1. 画面をドッキングするには?

• ドッキング機能例 複数画面を1画面にドッキング(結合)/分離できる

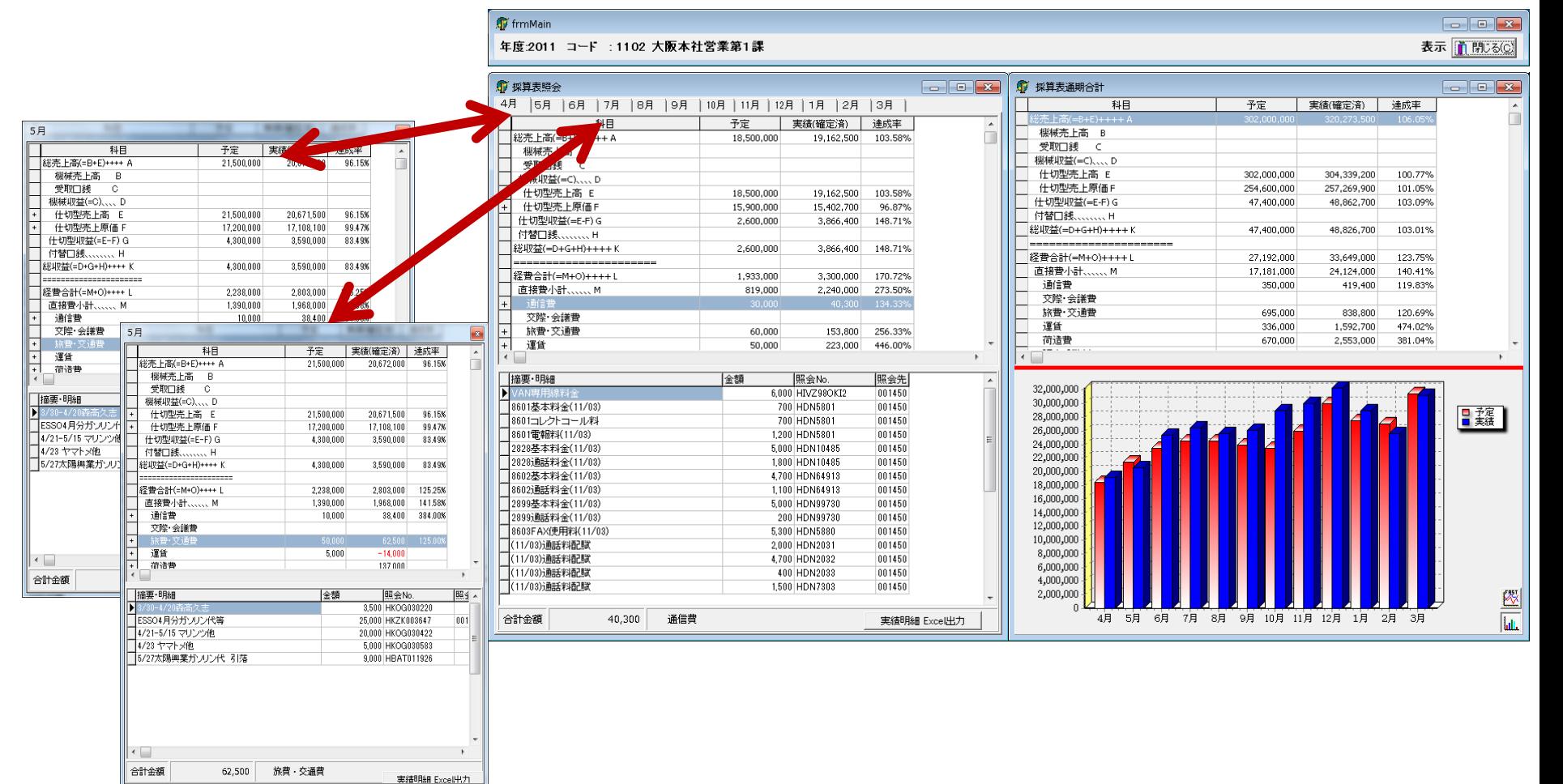

• ドッキングの仕組み(構成)

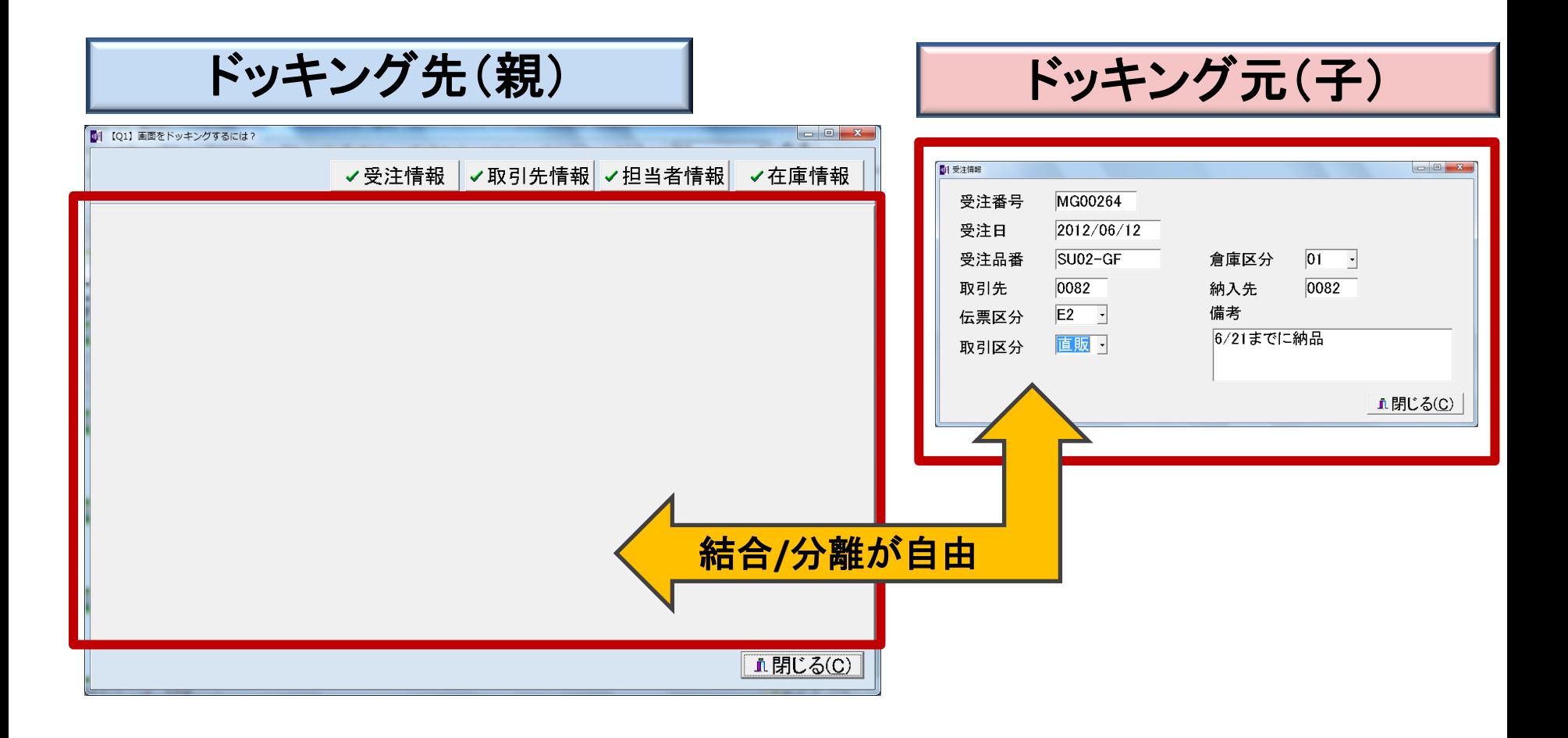

• ドッキングの仕組み(利用できるコンポーネント)

#### ドッキング先(親)となれるコンポーネント

#### ドッキング先にはコンテナコンポーネント(土台)を使うことができます。

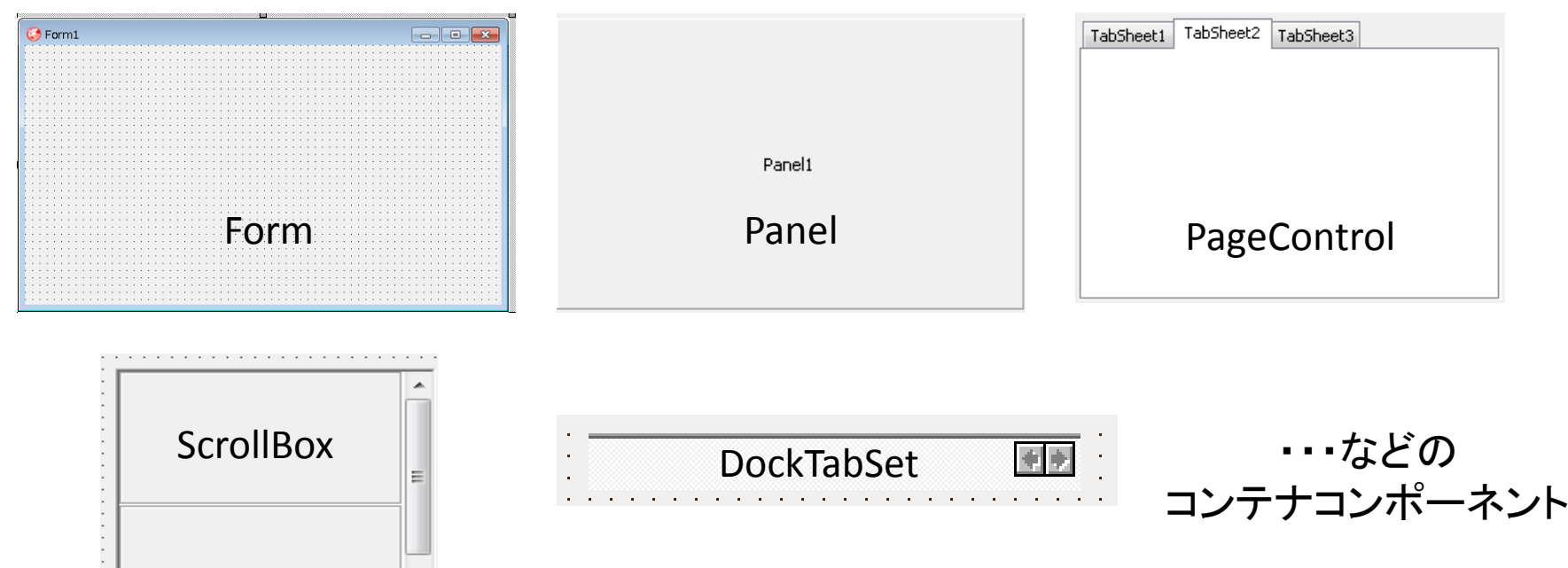

• ドッキングの仕組み(プロパティの制御)

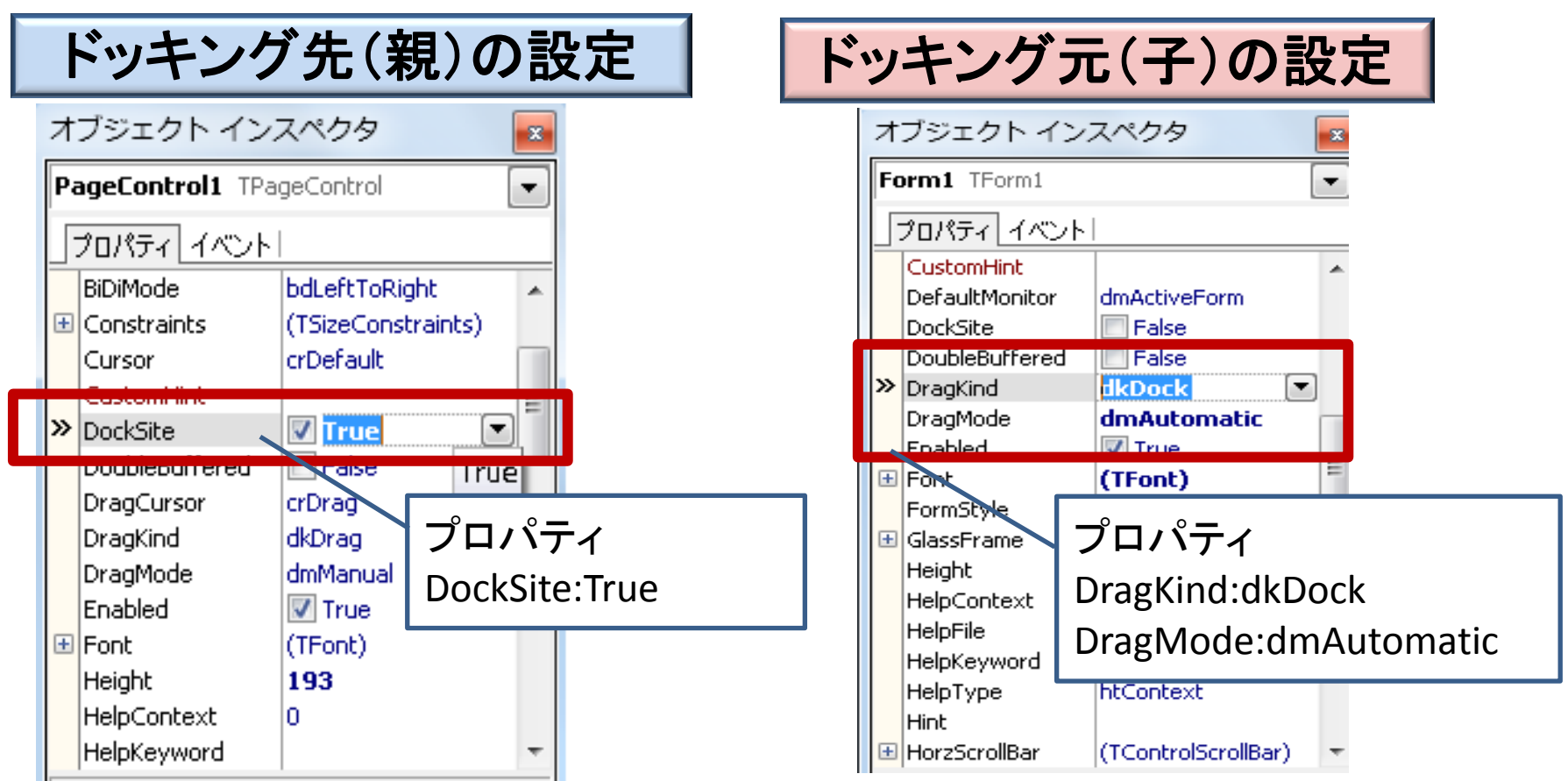

■ Q1. 画面をドッキングするには?

• ドッキングの基本 作成例①(プロパティ)

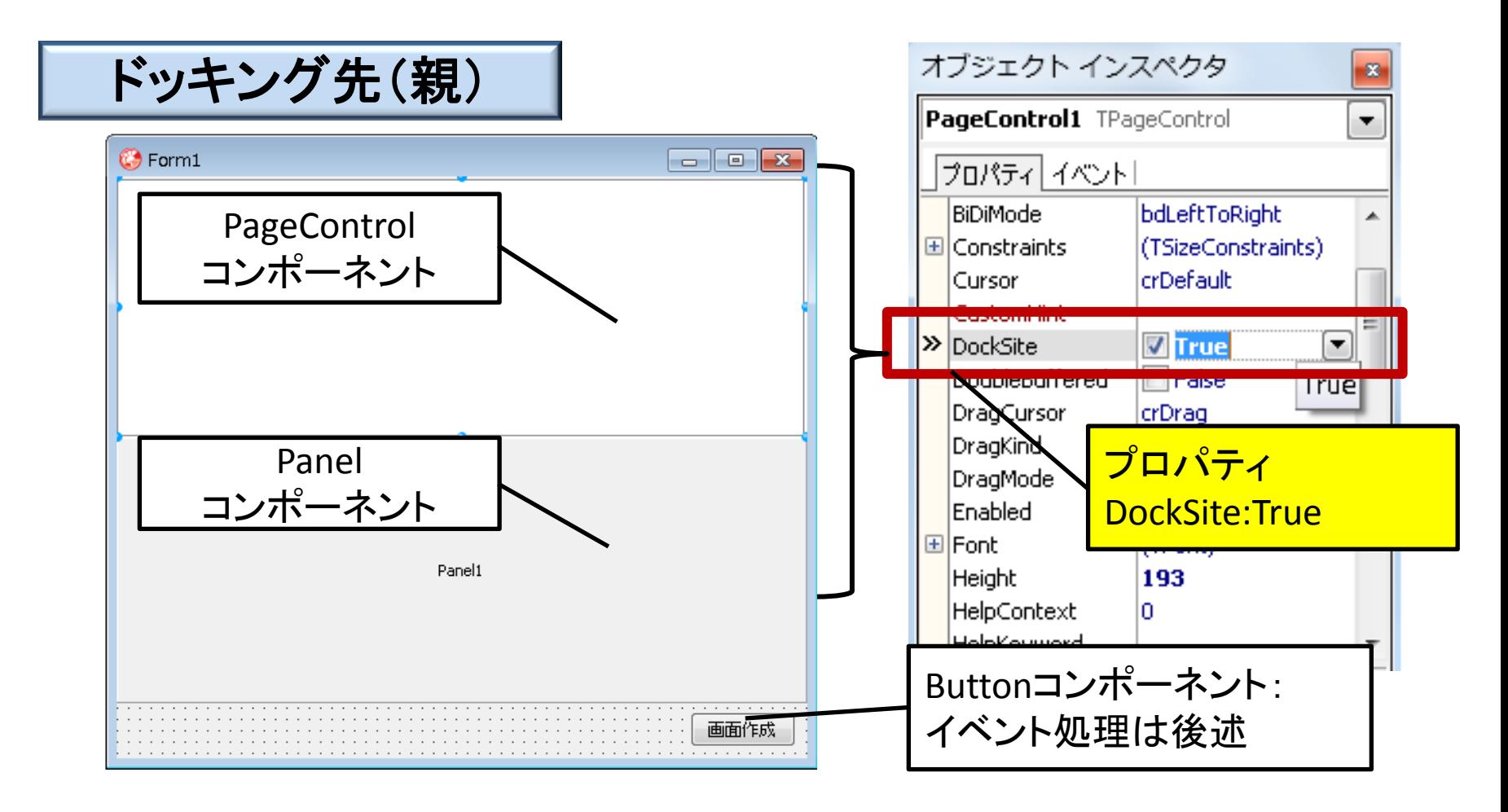

 $M[G][\cdot]$ **Migaro. Technical Seminar 第10回 ミガロ. テクニカルセミナー** 

■ Q1. 画面をドッキングするには?

• ドッキングの基本 作成例② (プロパティ)

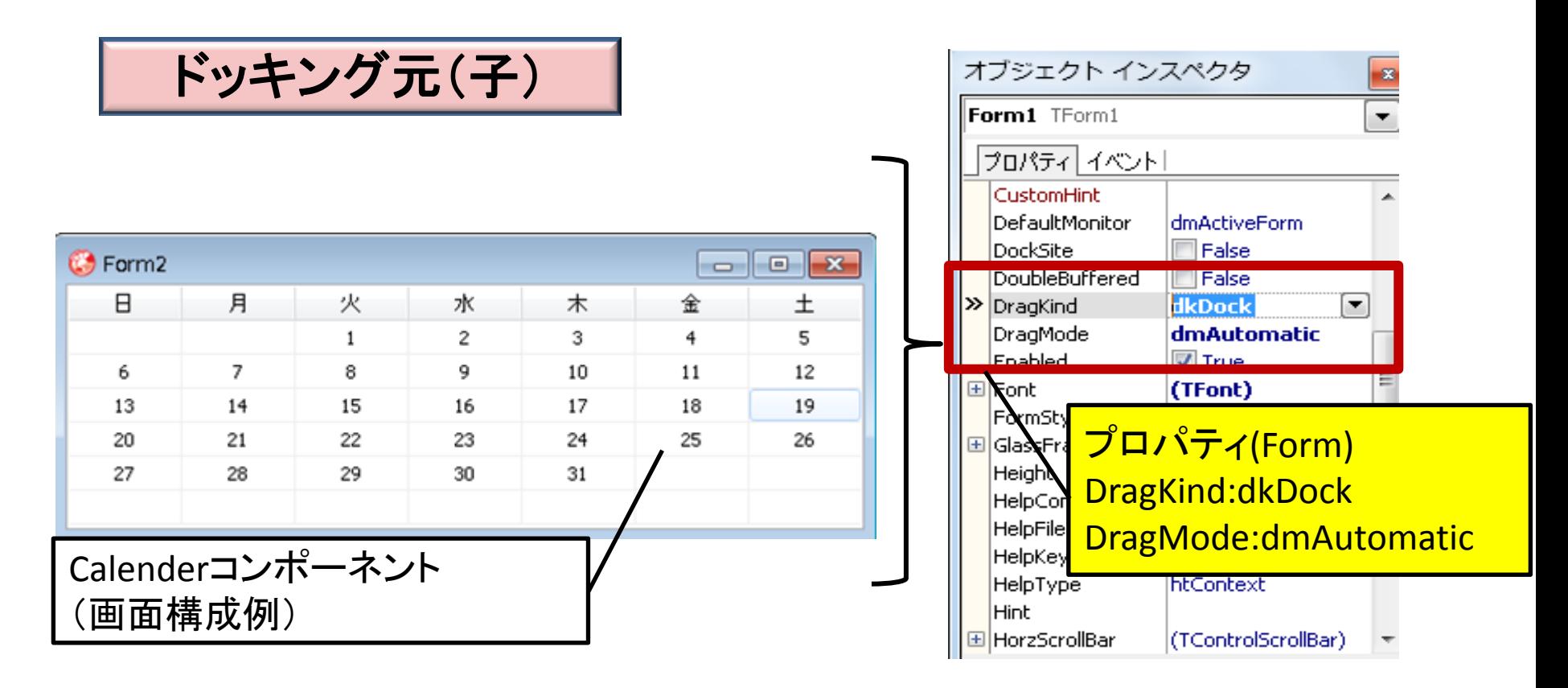

**■ Q1. 画面をドッキングするには?** 

• ドッキングの基本 作成例③(イベント)

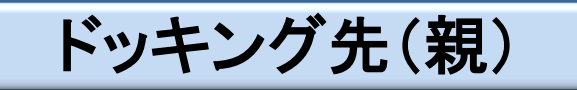

画面作成ボタンの処理(ソース)

ドッキング元(子)の画面ユニットをusesに追加

procedure TForm1. Button1Click(Sender: TObject); begin Form2 := TForm2.Create(Application); //画面(子)を作成 Form2.Show; //画面(子)を表示 end;

ドッキング元(子)

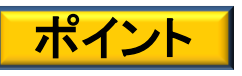

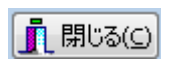

閉じるボタンをつける場合、 BitBtnのbkcloseで閉じるボタンを作成すると ドッキング時にドッキング先も閉じてしまうので注意!

• サンプルの実行

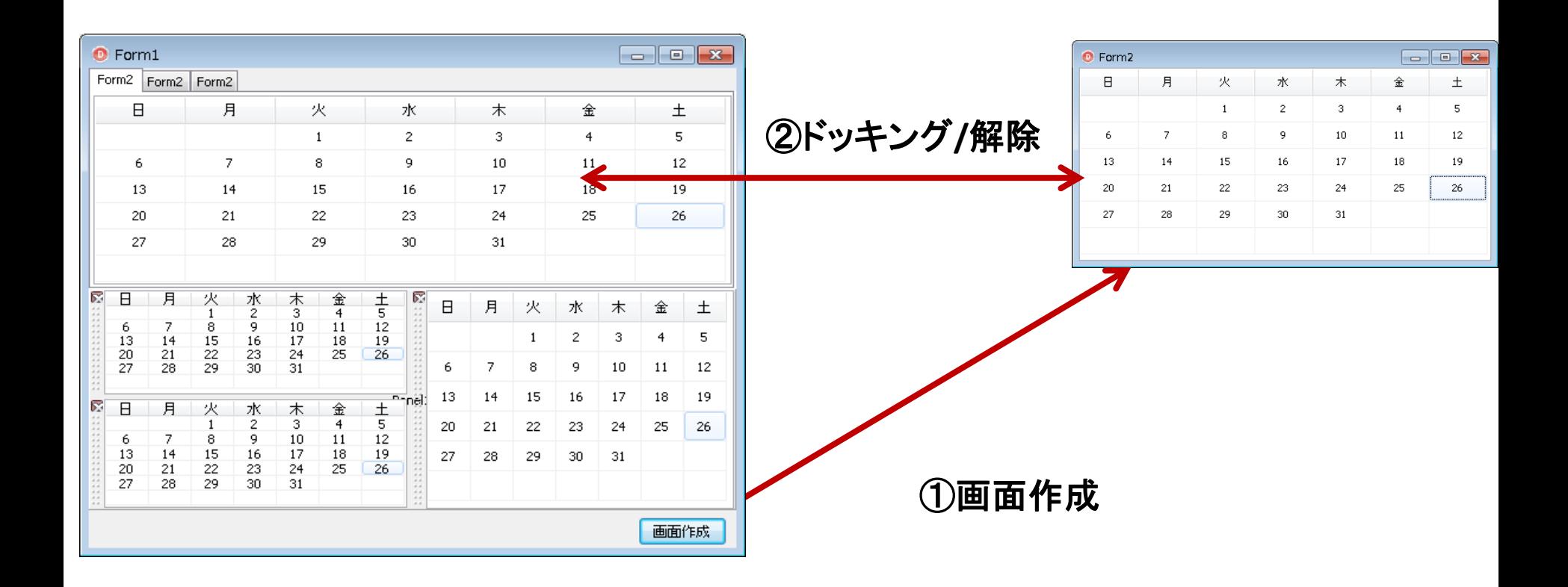

# • 応用テクニック① プログラムでドッキングさせる

## ドッキング先(親)

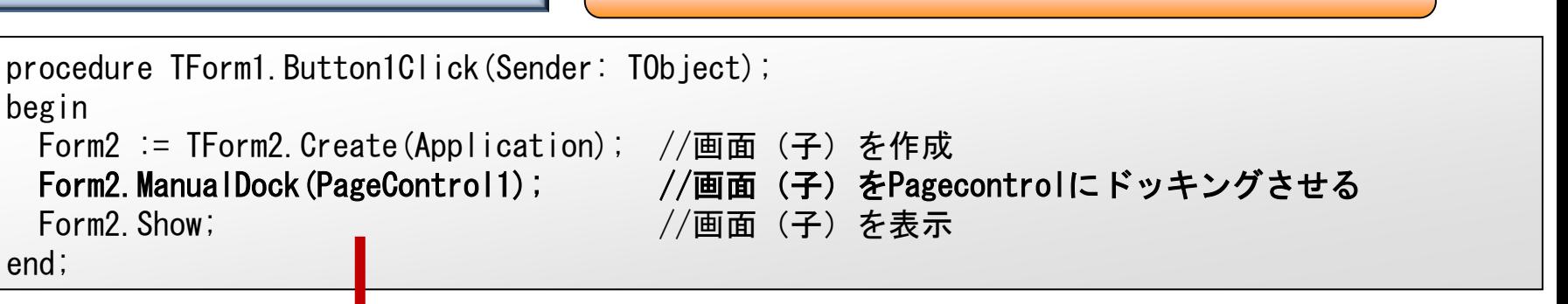

画面作成ボタンの処理(ソース)

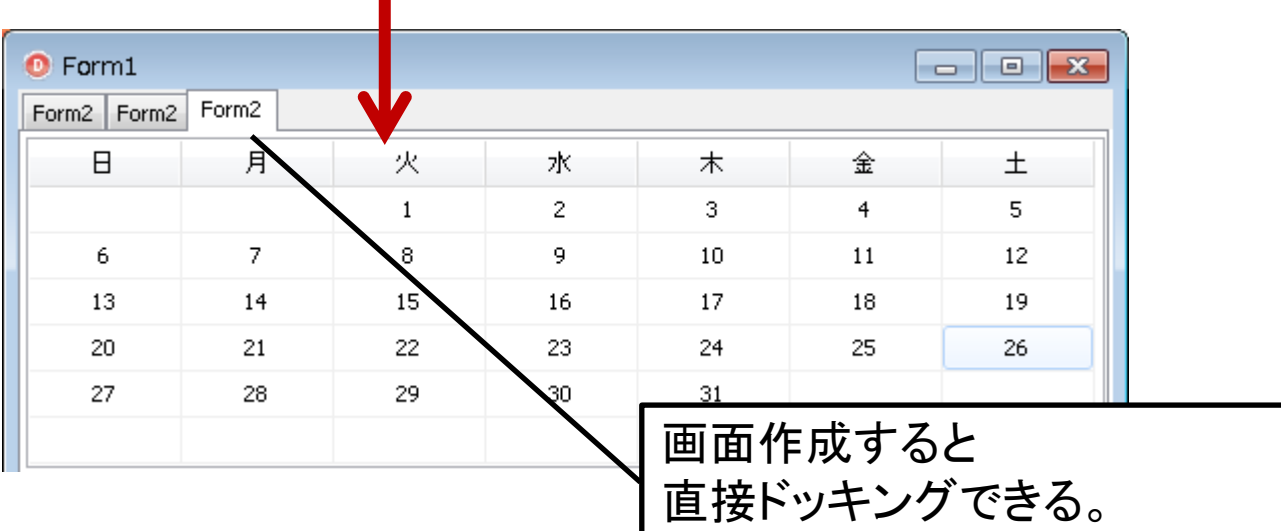

**MIGHT** Migaro. Technical Seminar 第10回 ミガロ. テクニカルセミナー 16

# • 応用テクニック② プログラムでドッキング解除する

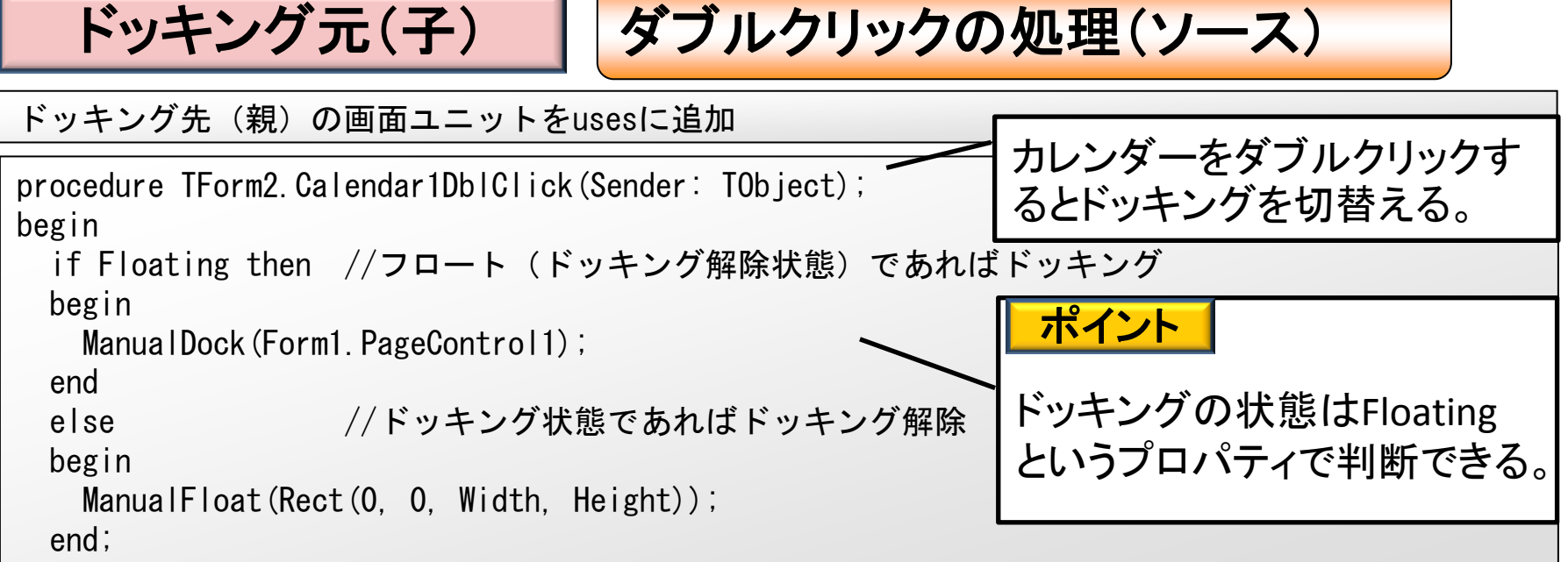

end;

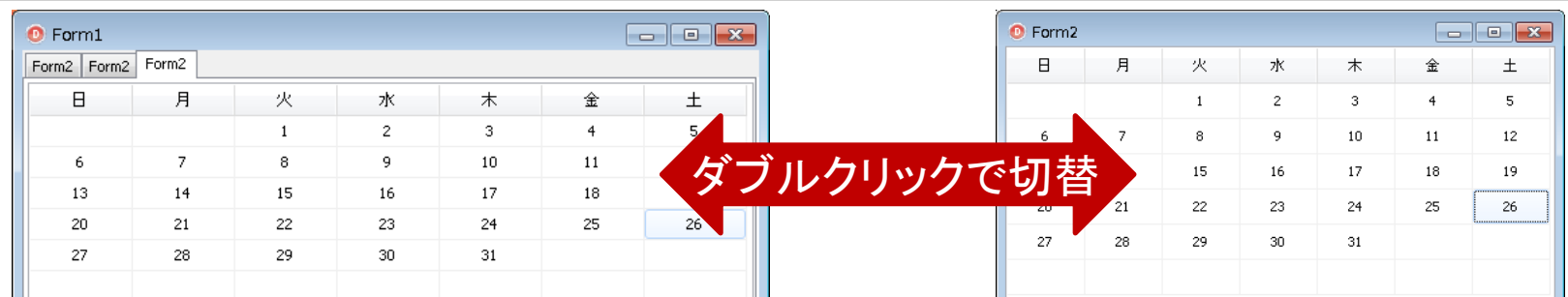

• 応用テクニック③ ドッキング先を制御する

ドッキング先(親) ドッキング制限の処理(ソース)

```
GetSiteInfoイベント
procedure TForm1.PageControl1GetSiteInfo(Sender: TObject; DockClient: TControl;
  var InfluenceRect: TRect; MousePos: TPoint; var CanDock: Boolean);
begin
  if DockClient is TForm3 then //ドッキングする画面がXXXXであれば
  begin
   CanDock := False; イバッキングを無効にする
  end;
                                                         Form1
end;
                                                        Form2
                                                          \mathsf{R}
```
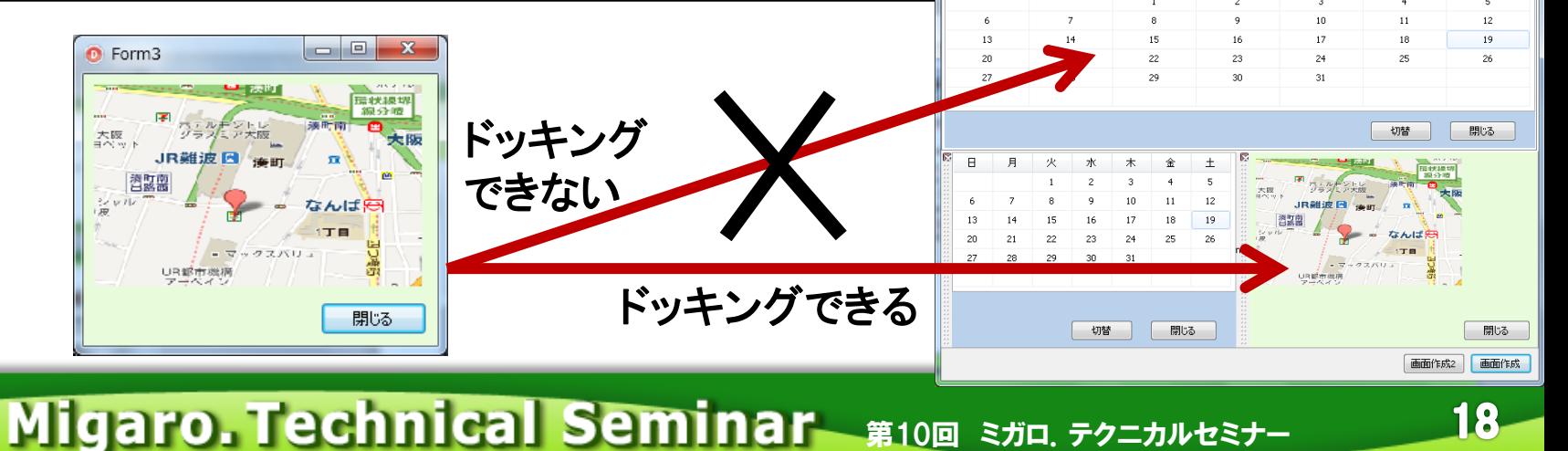

18

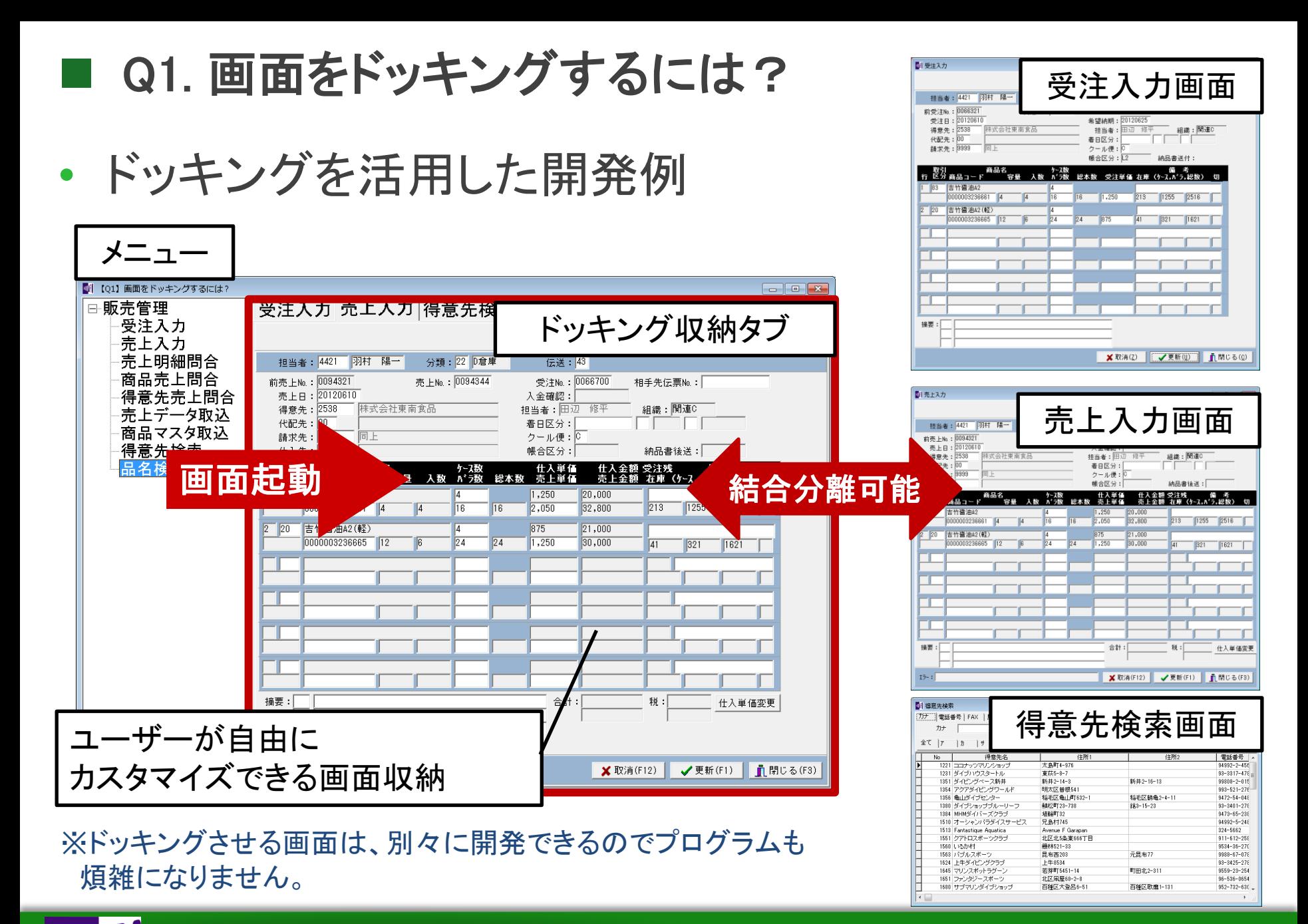

【ご質問】

## 画面で入力したデータを暗号化して保存したいのですが、 どのようにデータを加工すればいいのでしょうか?

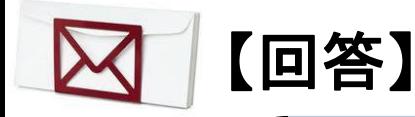

暗号化を行う場合、元になるデータに対して 鍵(キー)を使って、プログラムで加工したり復元します。 プログラムロジックで加工することもできますし、 既成の暗号**API**やソフトを利用して加工することもできます。

• 暗号化とは

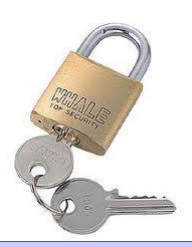

#### ■暗号化 インターネットなどのネットワークを通じて文書や画像などの デジタルデータをやり取りする際に、通信途中で第三者に 盗み見られたり改ざんされたりされないよう、決まった規則に 従ってデータを変換すること。 IT用語辞典抜粋

つまり・・ データの内容を他人には分からなくするための 方法です。

**|暗号化の用途** 例えば、ユーザー管理のファイルにパスワードを保存する場合、 そのまま保存するよりも暗号化して保存したほうが機密性を高められます。

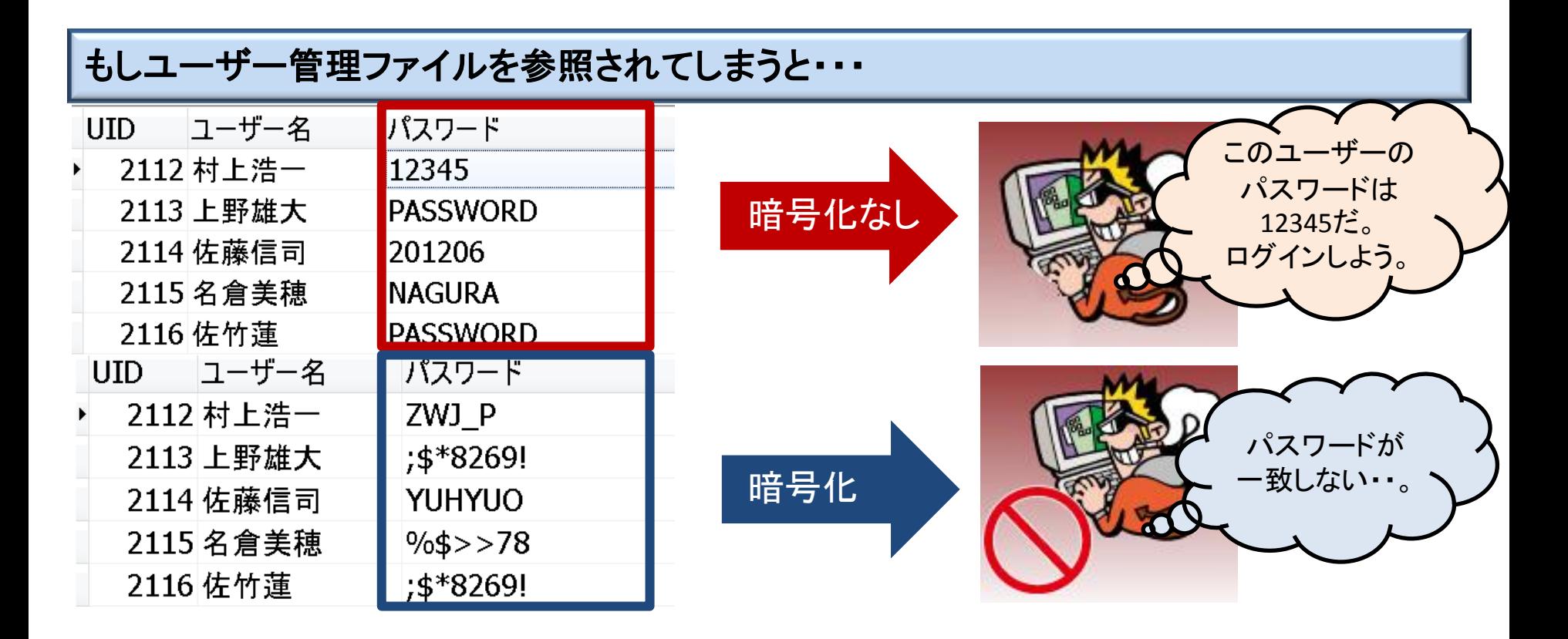

22

暗号化の手法

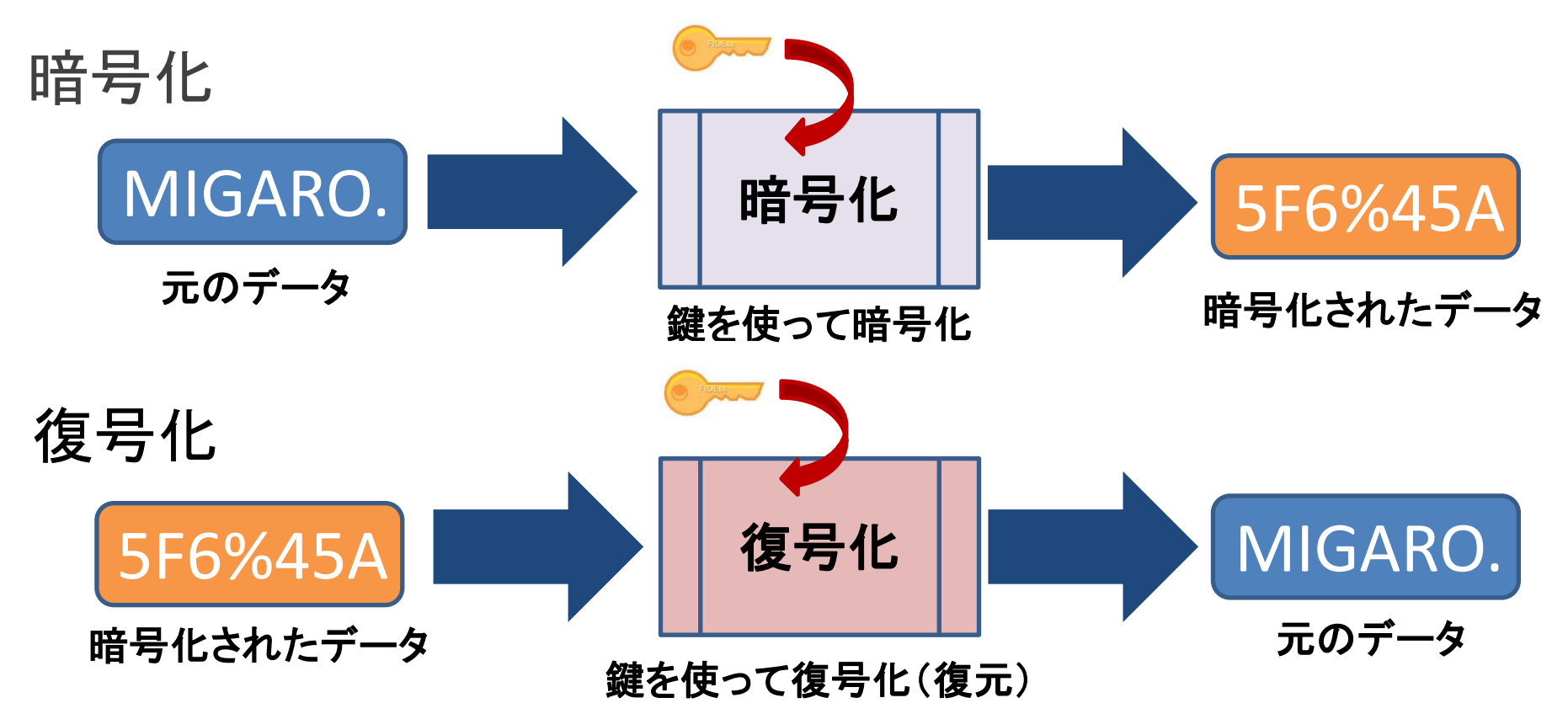

※暗号の方式には暗号化と復号化に同じ鍵を使う共通鍵方式だけ でなく、復号では別の鍵を使う公開鍵方式もあります。

**|簡単な暗号化例** 

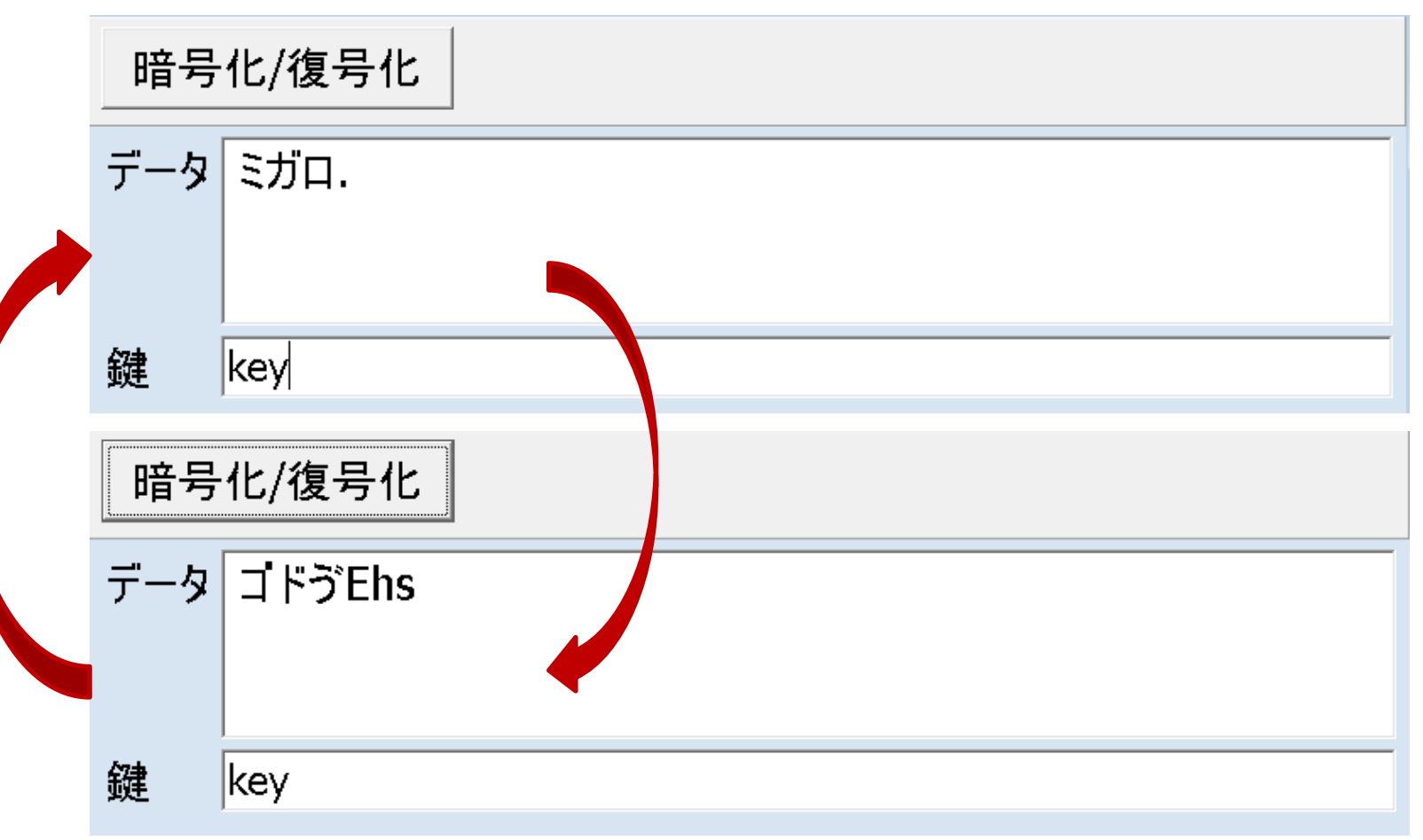

※ここでのサンプルはボタンを押して暗号化/復号化していますが、実際には データ登録時に暗号化、データ抽出時に復号化するような使い方ができます。

#### $M \mid \mathbf{G}$ Migaro. Technical Seminar 第10回 ミガロ. テクニカルセミナー

• 簡単な暗号化 作成例①(関数)

## 暗号化**/**復号化関数(ソース)

```
private
 function Encryption(data, key: String): String;
/* パラメータでデータを鍵を受け取り暗号/復号化を行う */
function TForm1. Encryption(data, key: String): String;
var
  i : Integer; //データループ用
  j : Integer; //鍵ループ用
begin
  j := 1; //鍵の初期値設定
  for i:= 1 to Length(data) do //入力データの桁数分、暗号化/復号を行う
  begin
    data[i] := Char(Ord(data[i]) xor Ord(key[j])); //データ1文字を対応する鍵1文字で加工
   if j = Length(key) then j:= 1 else Inc(j); //鍵の桁数が足りない場合は、最初から再利用
  end;
  Result := data; //暗号化/復号化されたデータを返却
end;
                                               対象データと鍵を受け取って
                                              暗号/復号データを返却
```
• 簡単な暗号化 作成例②(イベント)

## 暗号化**/**復号化ボタンの処理(ソース)

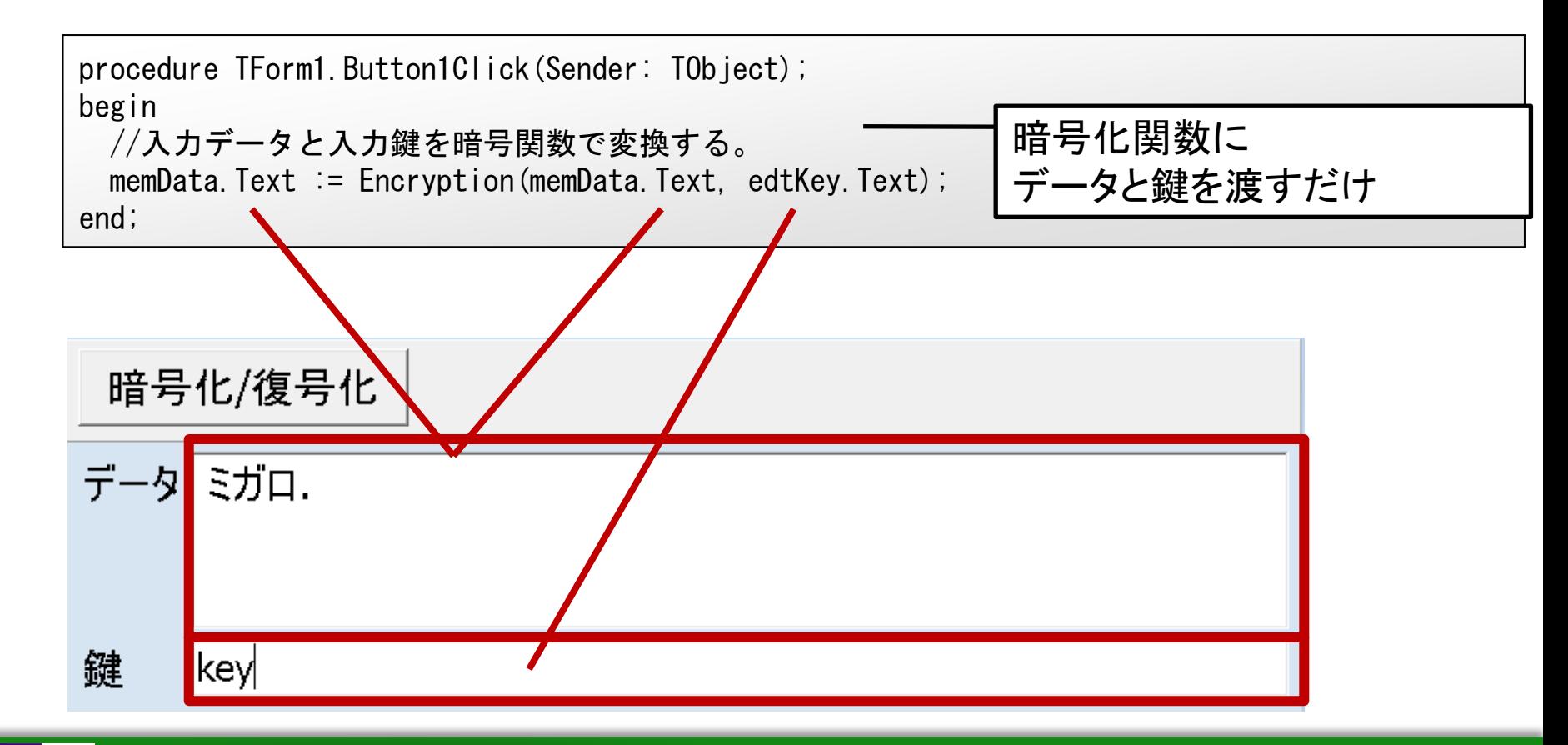

• 関数化すれば一括で変換も容易 memDataの代わりにデータセットをループで処理する

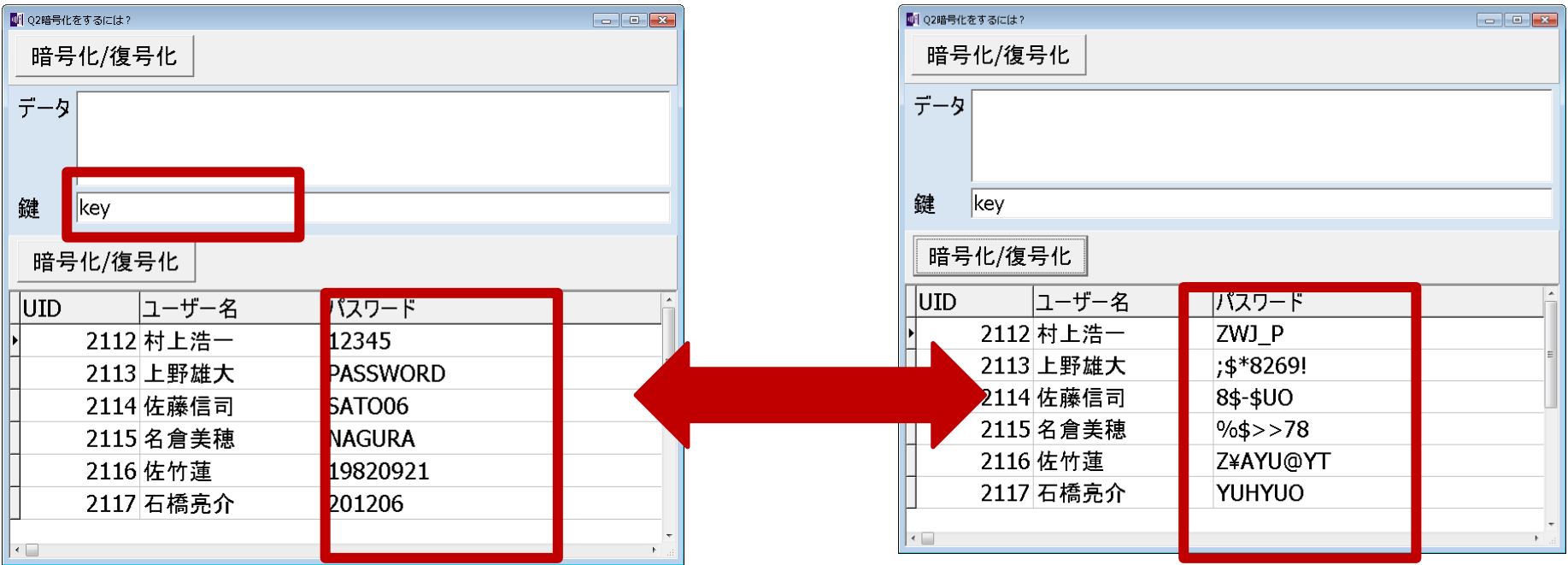

## プログラムロジックで簡易な暗号化を実現!

## • 高度な暗号化例

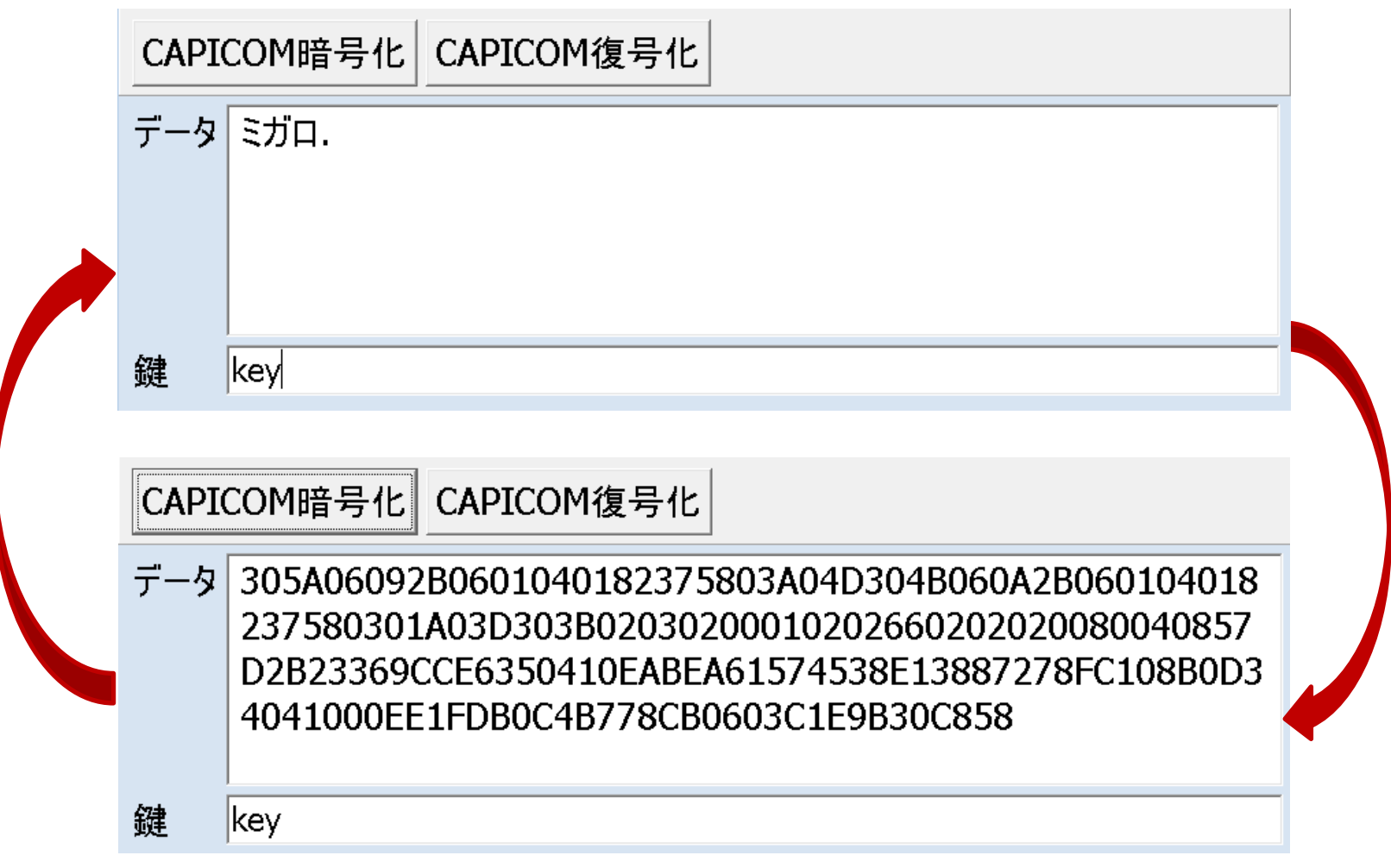

• 高度な暗号化を行う -Crypto APIを使った暗号化-

**Crypto API** CryptoAPIとは、Microsoftが提供しているアプリケーションが 暗号化およびデジタル証明書サービスを利用できる 標準フレームワークのことである。 IT用語辞典抜粋

CryptoAPIは・・ 「CAPICOM」というCOMの形で用意されているので、 Delphi/400に取り込んで簡単に利用することが出来ます。

Delphi/400にCAPICOMを取り込む手順 COMコントロール取り込み手順

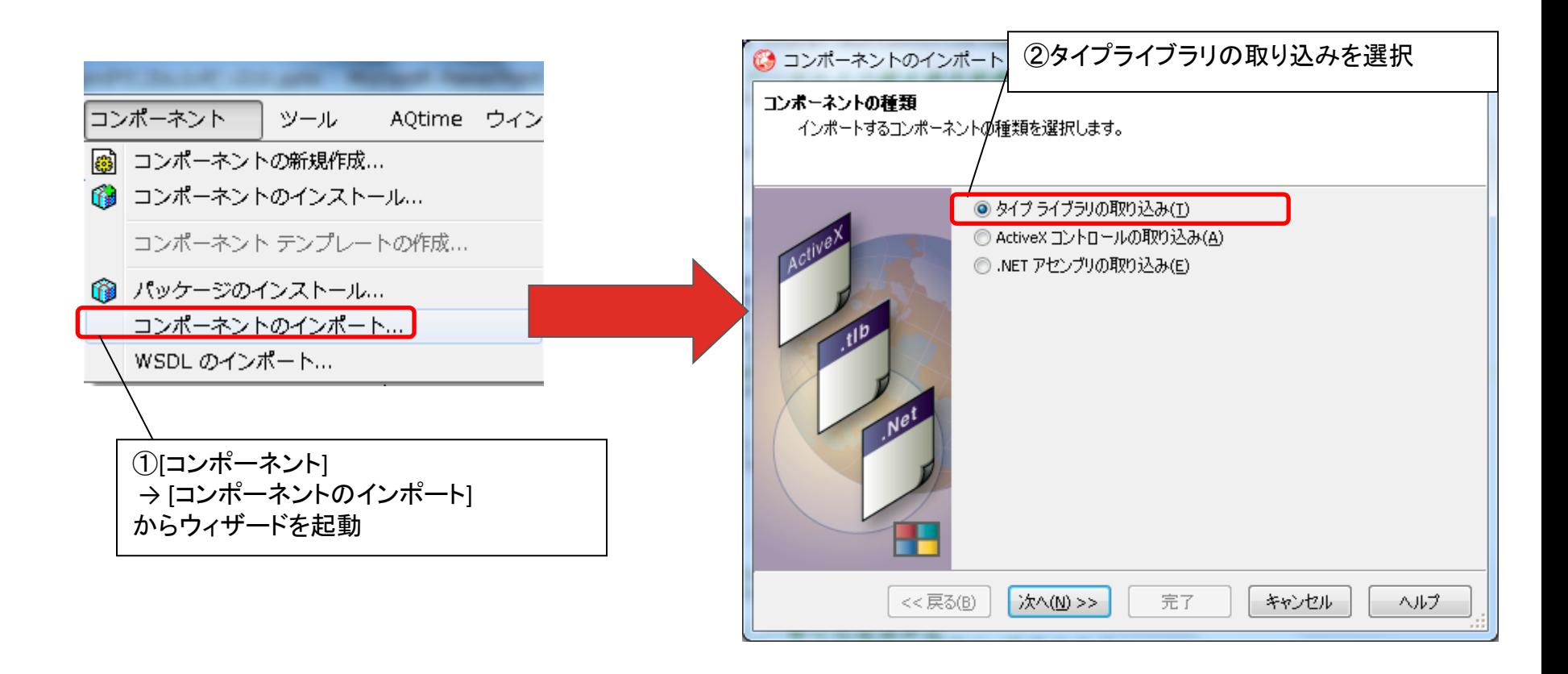

## • Delphi/400にCAPICOMを取り込む手順

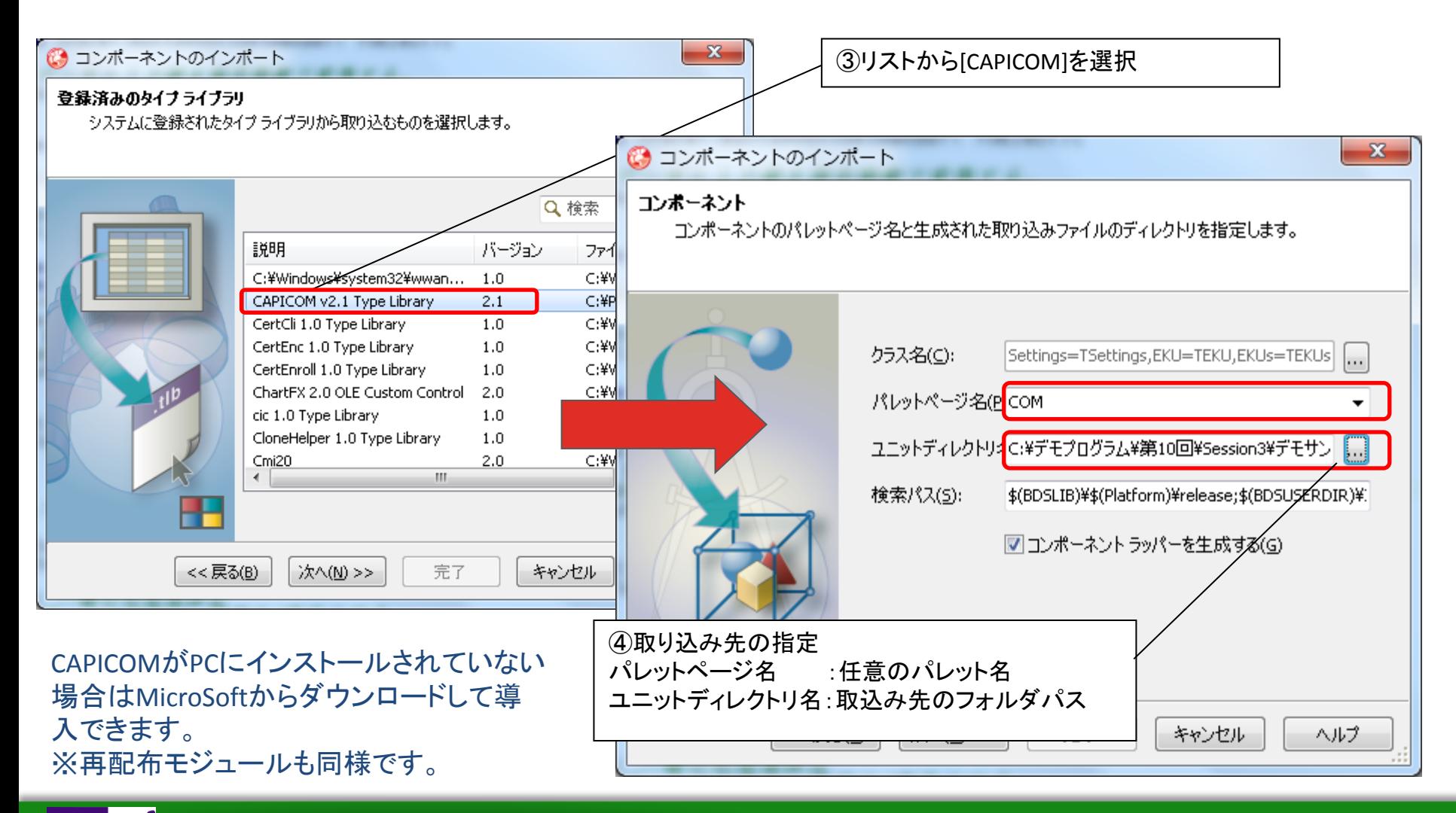

## • Delphi/400にCAPICOMを取り込む手順

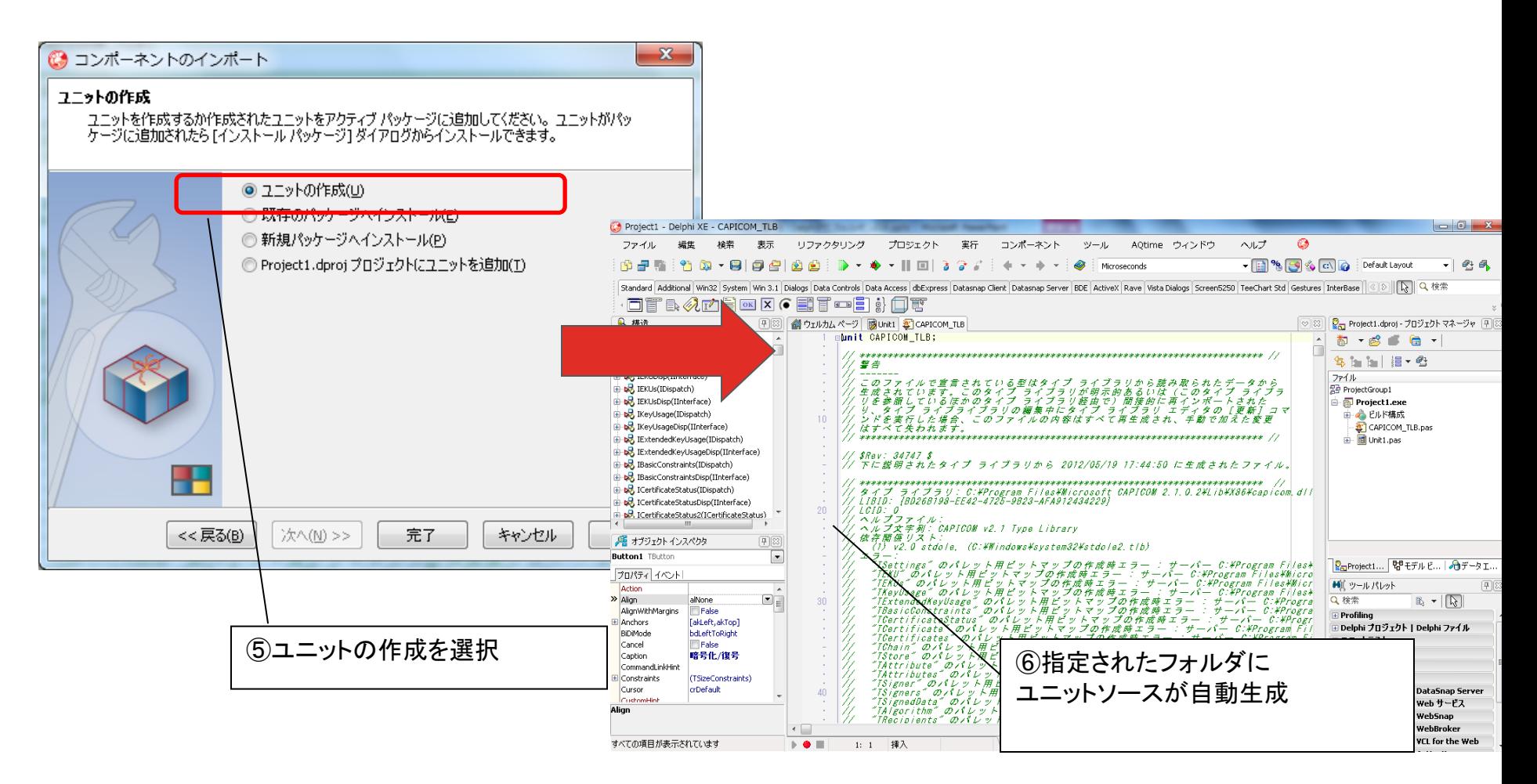

Delphi/400にCAPICOMを取り込む手順 自動生成されたユニットを組み込む

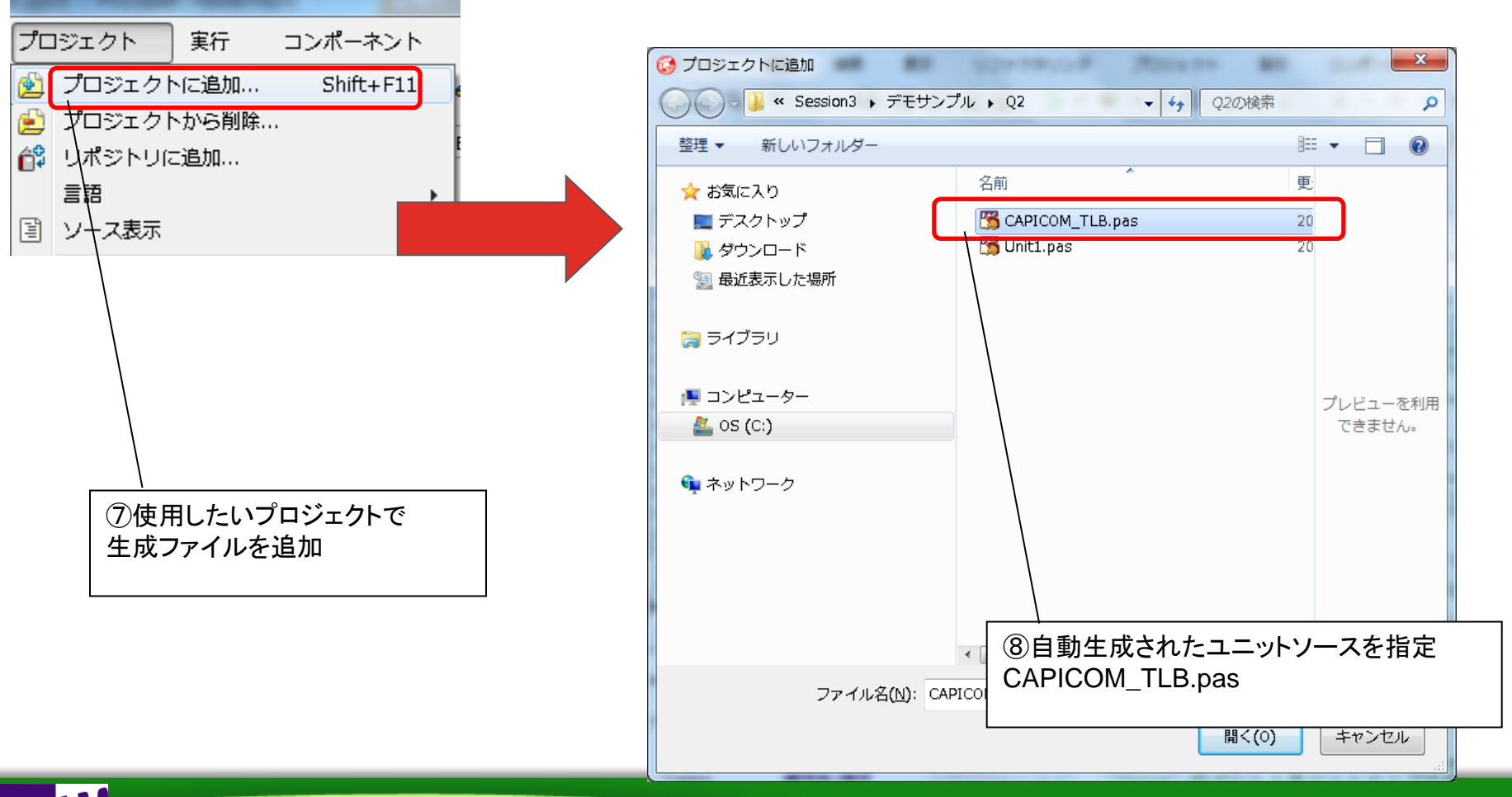

## • Delphi/400にCAPICOMを取り込む手順

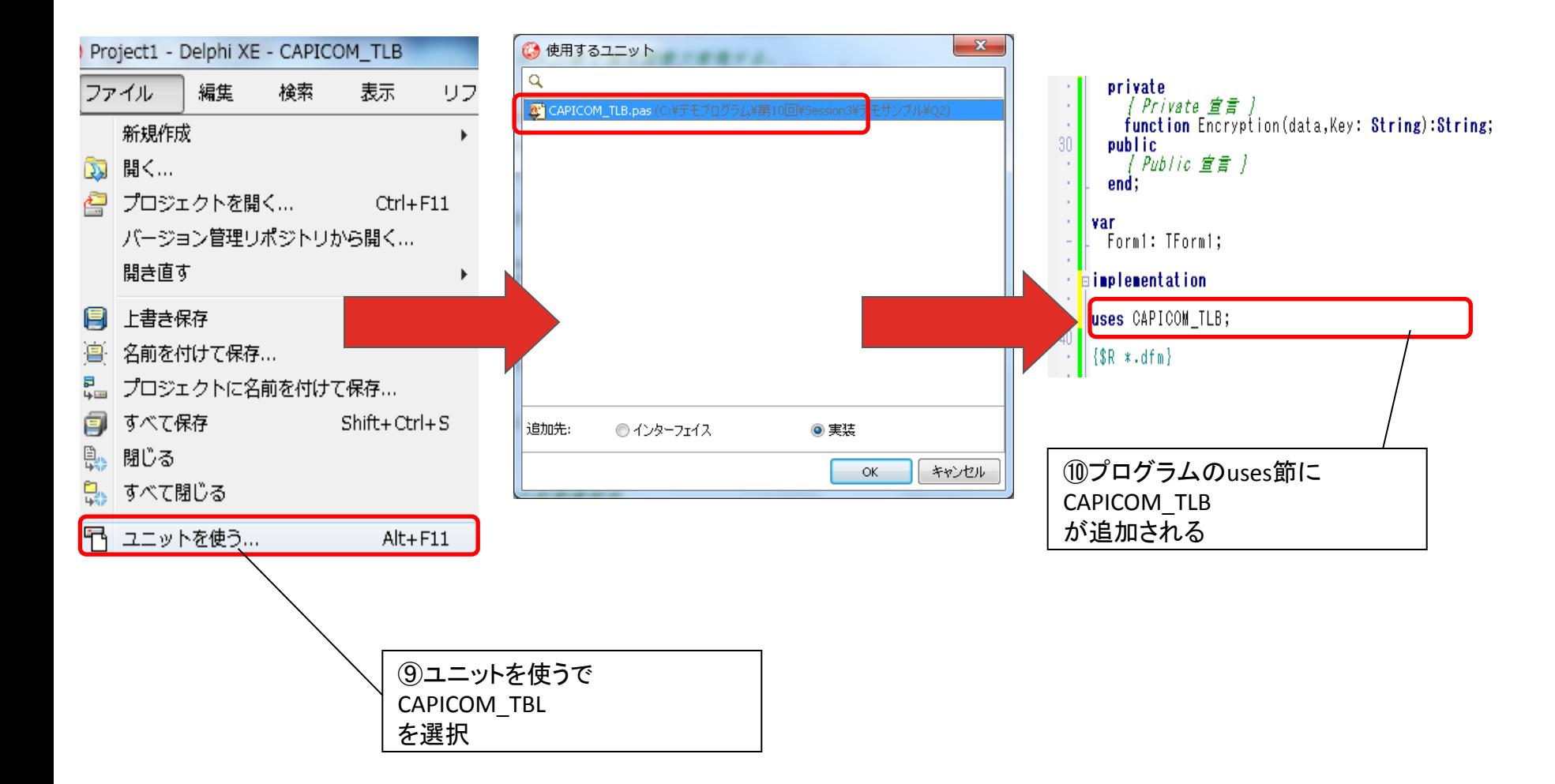

 $M[G][\cdot]$ **Migaro. Technical Seminar** 第10回 ミガロ. テクニカルセミナー

• 自動生成されたCAPICOMユニットの使い方

TEncryptedDataクラス

**content**プロパティ

暗号化 / 複合する内容

**SetSecret**メソッド

鍵を設定するメソッド

**Encrypt**メソッド

暗号化を実行するメソッド

**Decrypt**メソッド

復号化を実行するメソッド

TUtilitiesクラス

**BinaryToHex**メソッド

バイナリをHEXに変換するメソッド

**HexToBinary**メソッド

HEXをバイナリに変換するメソッド

## • CAPICOMを利用した高度な暗号化 作成例①(関数)

```
暗号化関数(ソース)
private
 function CAPICOMEncryption(data, key: String): String;
/* パラメータでデータを鍵を受け取り暗号化を行う */
function TForm1.CAPICOMEncryption(data, key: String): String;
var
  Encpt : TEncryptedData; //暗号復号クラス
 Util : TUtilities; //ユーティリティクラス
begin
 Encpt := TEncryptedData. Create (Self); //クラス生成
 Util := TUtilities. Create (Self); //クラス生成
  try
   Encpt. SetSecret(key, CAPICOM SECRET_PASSWORD); //鍵のセット
    Encpt.Content := data; //データのセット
    //暗号して結果返却(バイナリデータなのでHEX変換)
   Result := Util.BinaryToHex(Encpt.Encrypt(CAPICOM_ENCODE_BINARY));
  finally
                                              CAPICOMのクラスを作成
```
 Encpt.Free; //クラス破棄 Util.Free; //クラス破棄 end;

end;

HEXデータとして暗号化

## • CAPICOMを利用した高度な暗号化 作成例②(関数)

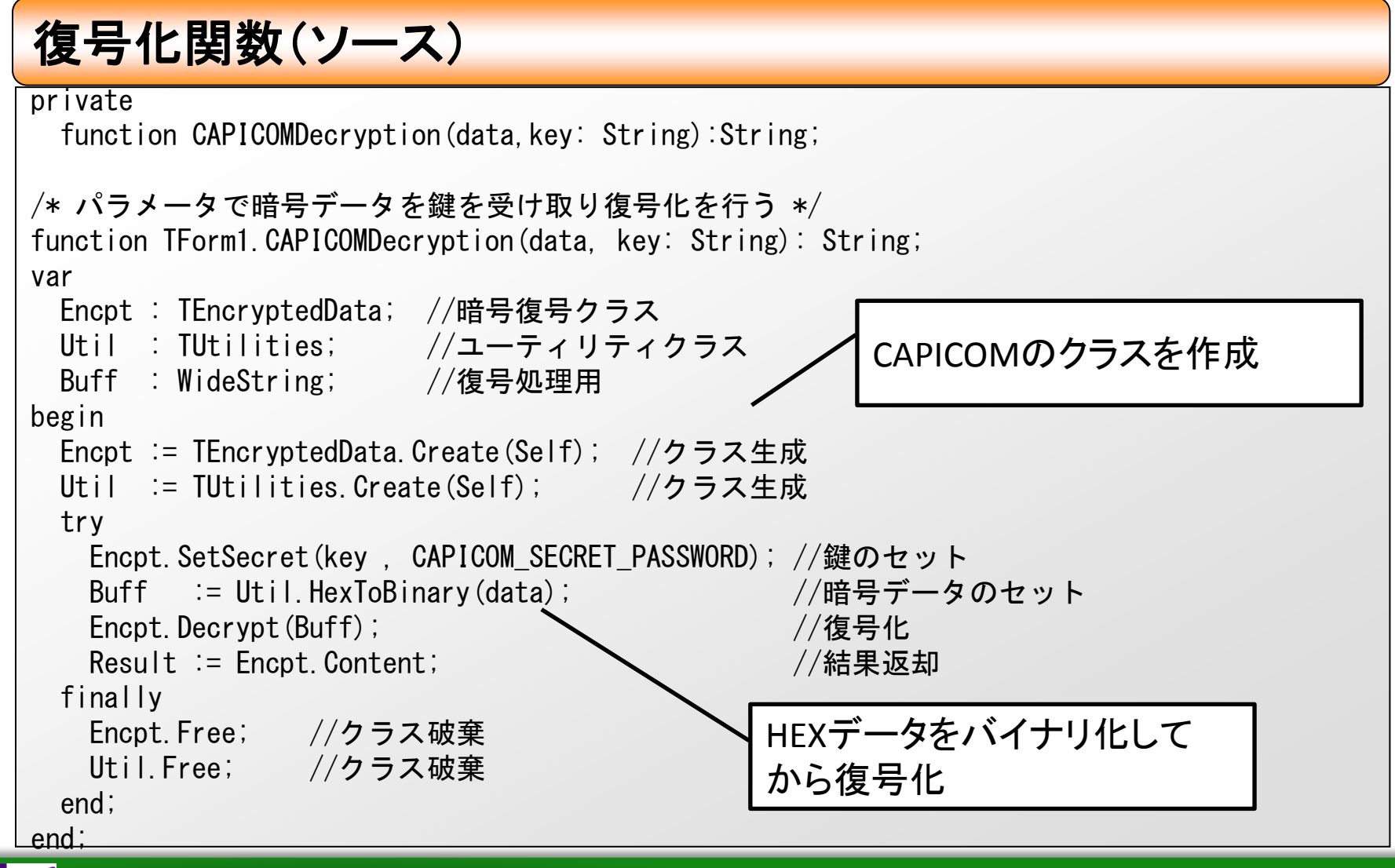

• CAPICOMを利用した高度な暗号化 作成例③(イベント)

#### **CAPICOM**暗号化ボタンの処理(ソース)

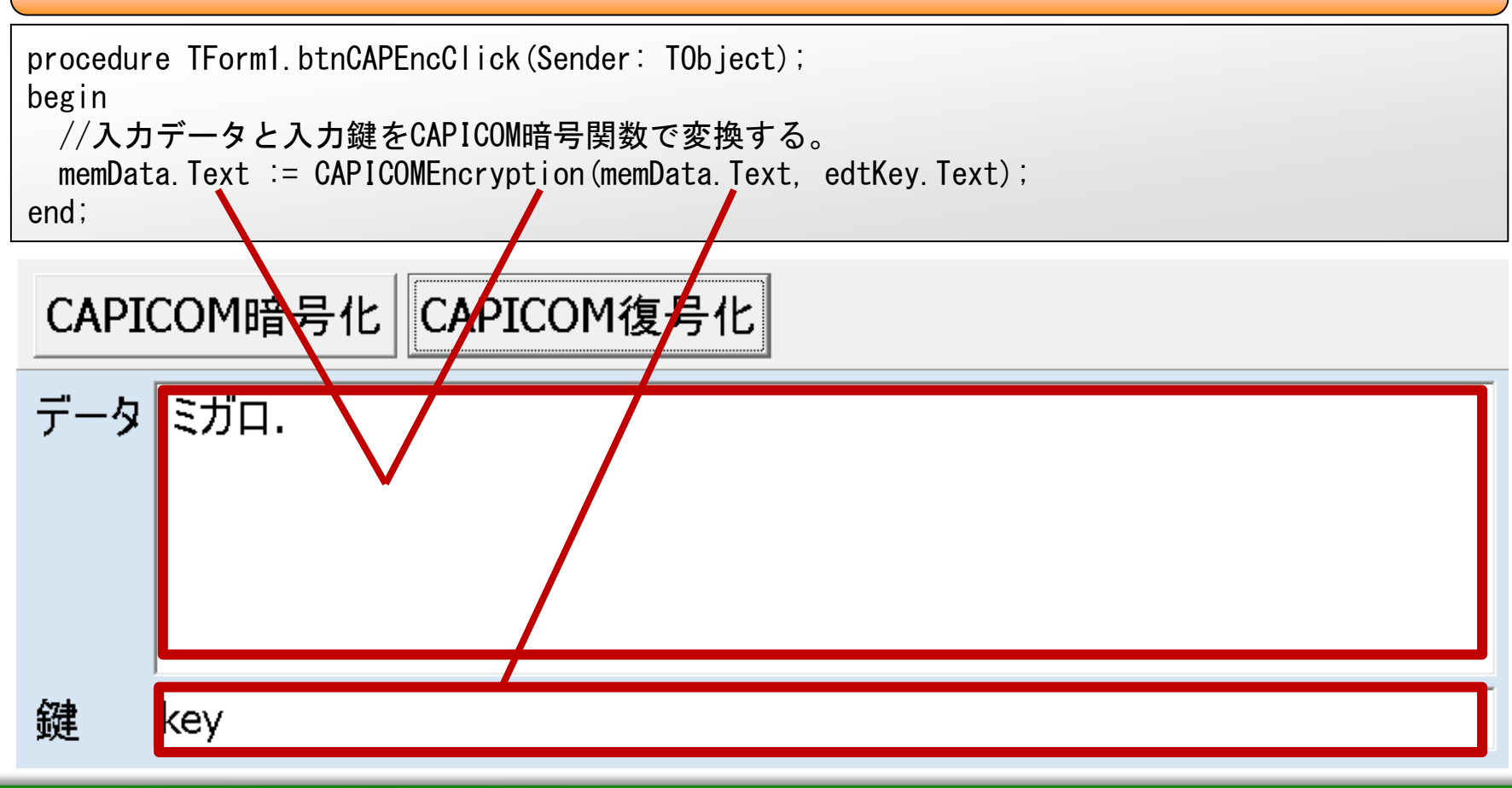

• CAPICOMを利用した高度な暗号化 作成例④(イベント)

### **CAPICOM**復号化ボタンの処理(ソース)

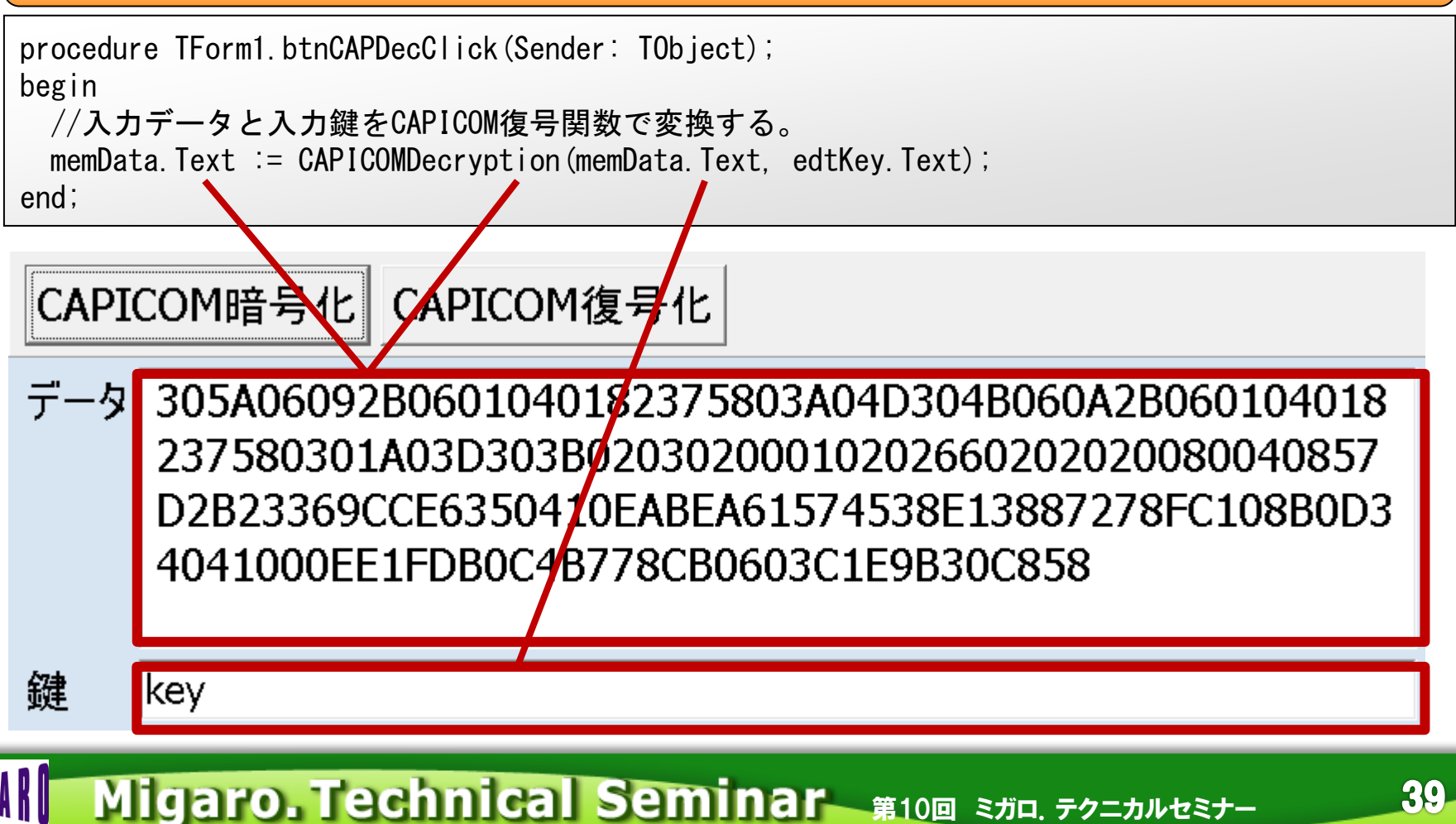

#### 関数化すれば一括で変換も容易 データセットをループで処理する

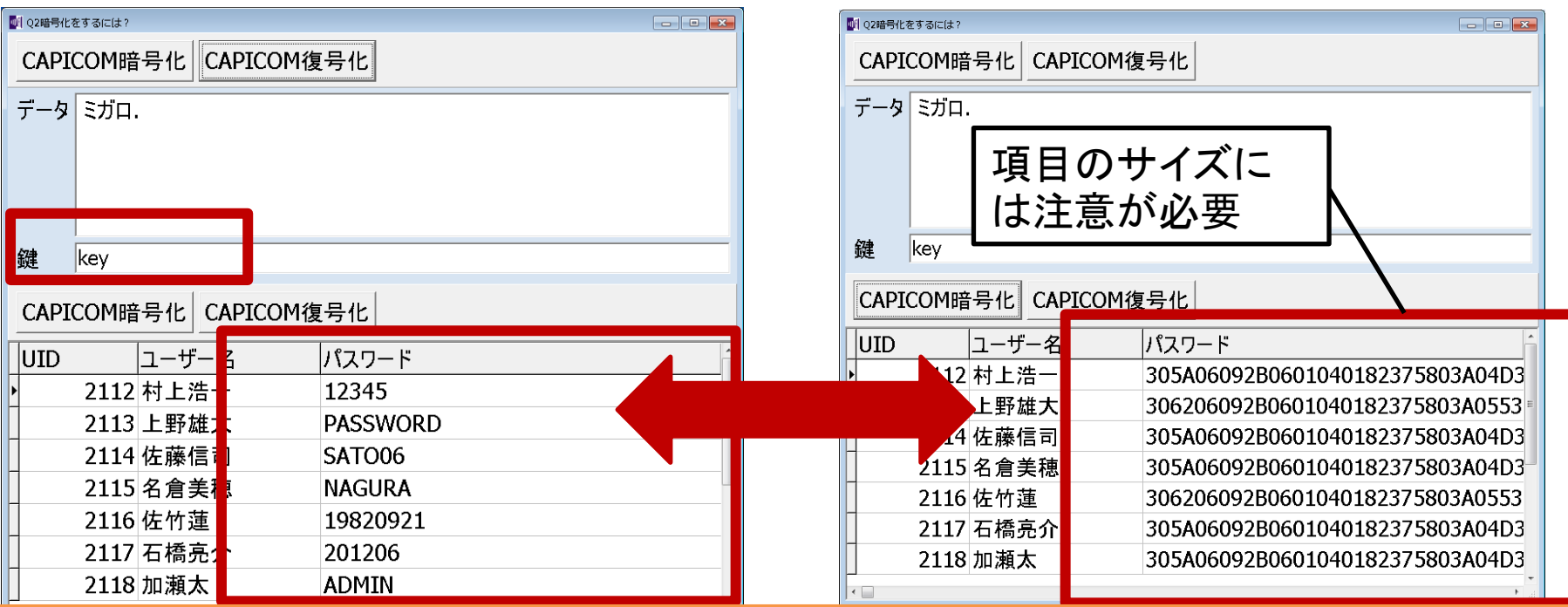

## CAPICOMを利用するだけで高度な暗号化を簡単に実現!

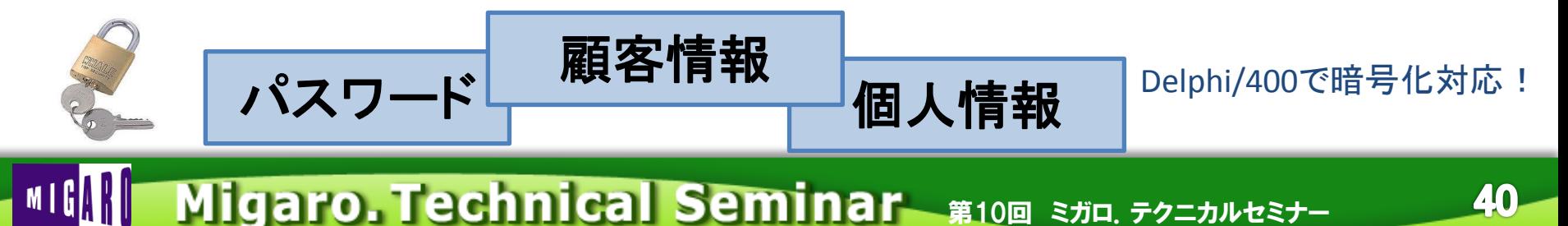

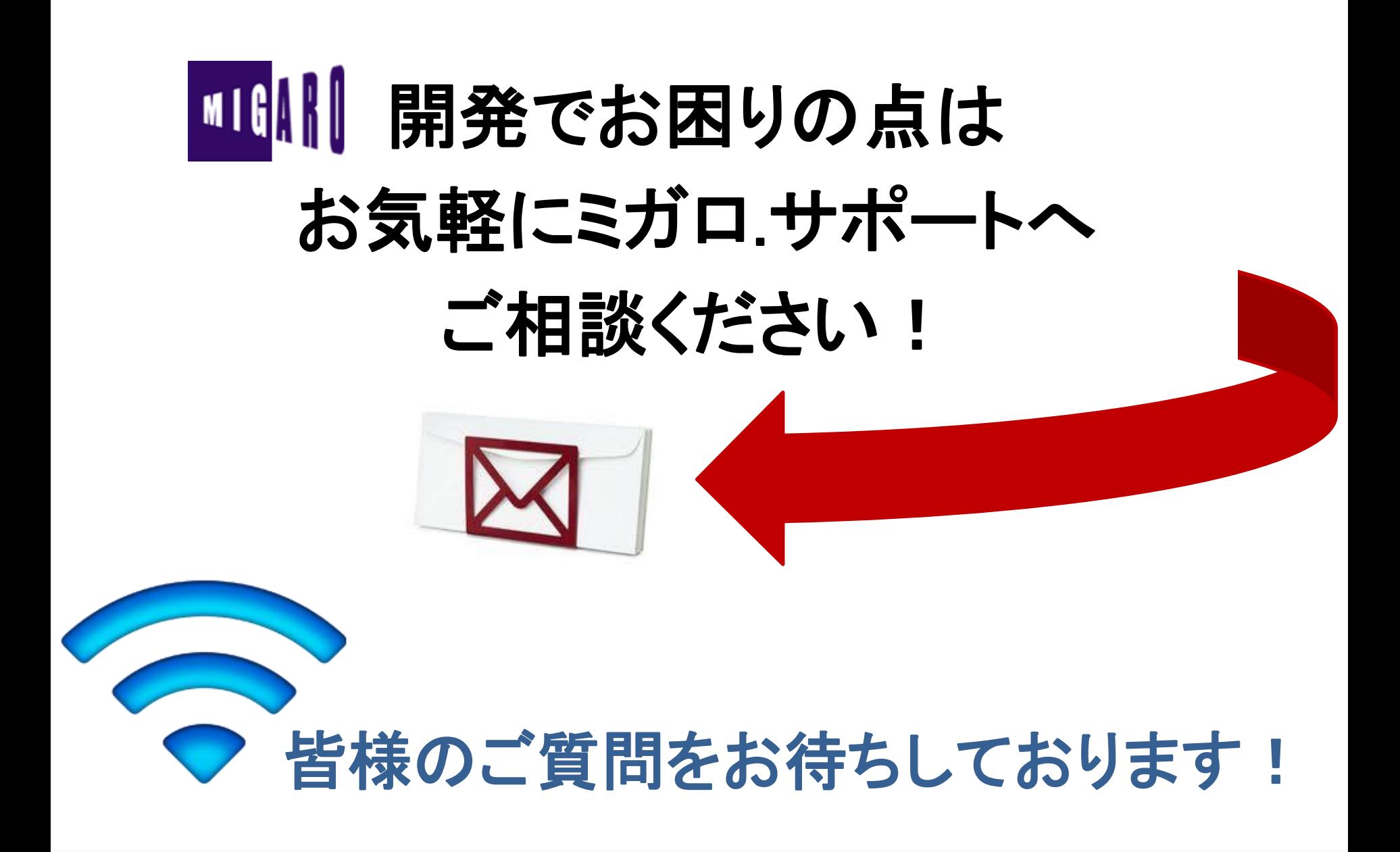

 $M \mid \mathsf{G}[\![\cdot]\!]$ Migaro. Technical Seminar 第10回 ミガロ. テクニカルセミナー